# VYSOKÉ UČENÍ TECHNICKÉ V BRNĚ

BRNO UNIVERSITY OF TECHNOLOGY

## FAKULTA ELEKTROTECHNIKY A KOMUNIKAČNÍCH TECHNOLOGIÍ ÚSTAV TELEKOMUNIKACÍ

FACULTY OF ELECTRICAL ENGINEERING AND COMMUNICATION DEPARTMENT OF TELECOMMUNICATIONS

ZJIŠŤOVÁNÍ PŘÍZNAKŮ Z OBRAZOVÝCH DAT

DIPLOMOVÁ PRÁCE MASTER'S THESIS

AUTHOR

AUTOR PRÁCE BC. VÁCLAV UHER

BRNO 2011

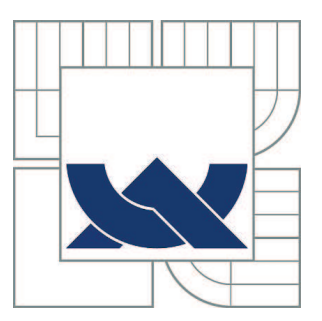

# VYSOKÉ UČENÍ TECHNICKÉ V BRNĚ

BRNO UNIVERSITY OF TECHNOLOGY

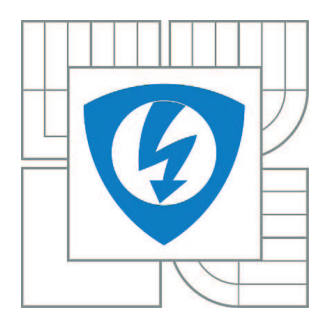

FAKULTA ELEKTROTECHNIKY A KOMUNIKAČNÍCH **TECHNOLOGIÍ** ÚSTAV TELEKOMUNIKACÍ

FACULTY OF ELECTRICAL ENGINEERING AND COMMUNICATION DEPARTMENT OF TELECOMMUNICATIONS

# ZJIŠŤOVÁNÍ PŘÍZNAKŮ Z OBRAZOVÝCH DAT

FEATURE EXTRACTION FROM IMAGE DATA

DIPLOMOVÁ PRÁCE MASTER'S THESIS

AUTHOR

AUTOR PRÁCE Bc. VÁCLAV UHER

**SUPERVISOR** 

VEDOUCÍ PRÁCE Ing. RADIM BURGET, Ph.D.

BRNO 2011

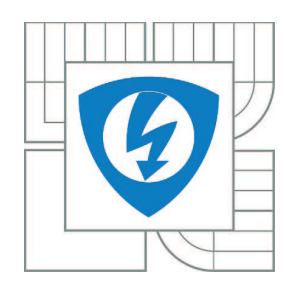

**VYSOKÉ UČENÍ TECHNICKÉ V BRNĚ**

**Fakulta elektrotechniky a komunikačních technologií**

**Ústav telekomunikací**

# **Diplomová práce**

magisterský navazující studijní obor **Telekomunikační a informační technika**

*Student:* Bc. Václav Uher *ID:* 72782 *Ročník:* 2 *Akademický rok:* 2010/2011

### **NÁZEV TÉMATU:**

## **Zjišťování příznaků z obrazových dat**

### **POKYNY PRO VYPRACOVÁNÍ:**

Nastudujte a vhodně shrňte aktuální metody pro extrakci příznaků z obrazových dat. Navrhněte a implementujte rozšíření platformy RapidMiner o obrazové zpracování a extrakci příznaků z obrazových dat. Vytvořené rozšíření demonstrujte na zvoleném případě a popište obdržené výstupy.

### **DOPORUČENÁ LITERATURA:**

[1] J. R. Parker, Algorithms for Image Processing and Computer Vision, Wiley [2] Mehmood, K., Mrak, M., Calic, J., Kondoz, A., Object Tracking in Surveillance Videos Using Compressed Domain Features from Scalable Bit-streams, Signal Processing: Image Communication, Vol. 24, Issue 10, November 2009, pp. 814-824

*Termín zadání:* 7.2.2011 *Termín odevzdání:* 26.5.2011

*Vedoucí práce:* Ing. Radim Burget, Ph.D.

**prof. Ing. Kamil Vrba, CSc.** *Předseda oborové rady*

#### **UPOZORNĚNÍ:**

Autor diplomové práce nesmí při vytváření diplomové práce porušit autorská práva třetích osob, zejména nesmí zasahovat nedovoleným způsobem do cizích autorských práv osobnostních a musí si být plně vědom následků porušení ustanovení § 11 a následujících autorského zákona č. 121/2000 Sb., včetně možných trestněprávních důsledků vyplývajících z ustanovení části druhé, hlavy VI. díl 4 Trestního zákoníku č.40/2009 Sb.

## ABSTRAKT

Zpracování obrazu je jednou z oblastí analýzy signálů. Tato práce se zabývá zjišťováním příznaků z obrazových dat a jejich implementací pomocí programovacího jazyku Java. Hlavní přínos práce spočívá ve vytvoření extraktorů příznaků a jejich implementací do programu RapidMiner. Díky čemuž vznikl robustní nástroj pro analýzu obrazu. Funkčnost jednotlivých operátorů je ověřena na snímcích mamografu. Byl vytvořen funkční model pro odstraňování artefaktů ze snímků mamografu. Úspěšnost odstraňování je srovnatelná s ostatními podobnými pracemi. Dále byly srovnány učící se algoritmy na příkladu detekce srdeční komory na ultrazvukovém snímku.

# KLÍČOVÁ SLOVA

Zjišťování příznaků, dolování dat, RapidMiner, ImageJ, zpracování obrazu, Java, ultrazvuk, mamograf

# **ABSTRACT**

Image processing is one area of signal analysis. This thesis is involved in feature extraction from image data and its implementation using Java programming language. The main contribution of this thesis lies in develop features extractors and their implementation in the program RapidMiner. The result is a robust tool for image analysis. The functionality of each operator is tested on mammogram images. A function model was developed for the removal of artifacts from the mammography images. The success rate of removal is comparable with other similar works. Furthermore, learning algorithms were compared on example detection of ventricle in ultrasound image.

# **KEYWORDS**

Feature extraction, data mining, RapidMiner, ImageJ, image processing, Java, ultrasound, mammogram

UHER, Václav Zjišťování příznaků z obrazových dat: diplomová práce. Brno: Vysoké učení technické v Brně, Fakulta elektrotechniky a komunikačních technologií, Ústav telekomunikací, 2011. 52 s. Vedoucí práce byl Ing. Radim Burget Ph.D.

# PROHLÁŠENÍ

Prohlašuji, že svou diplomovou práci na téma "Zjišťování příznaků z obrazových<br>… dat" jsem vypracoval samostatně pod vedením vedoucího diplomové práce a s použitím odborné literatury a dalších informačních zdrojů, které jsou všechny citovány v práci a uvedeny v seznamu literatury na konci práce.

Jako autor uvedené diplomové práce dále prohlašuji, že v souvislosti s vytvořením této diplomové práce jsem neporušil autorská práva třetích osob, zejména jsem nezasáhl nedovoleným způsobem do cizích autorských práv osobnostních a jsem si plně vědom následků porušení ustanovení § 11 a následujících autorského zákona č. 121/2000 Sb., včetně možných trestněprávních důsledků vyplývajících z ustanovení § 152 trestního zákona č. 140/1961 Sb.

Brno . . . . . . . . . . . . . . . . . . . . . . . . . . . . . . . . . . . . . . . . . . . . . . . . .

(podpis autora)

Na tomto místě bych rád poděkoval Ing. Radimu Burgetovi, Ph.D. za vedení diplomové práce a také za jeho trpělivost, čas a rady, které mnohdy přesahovaly rámec diplomové práce. V neposlední řadě děkuji svým rodičům za všestrannou podporu během mého studia.

# OBSAH

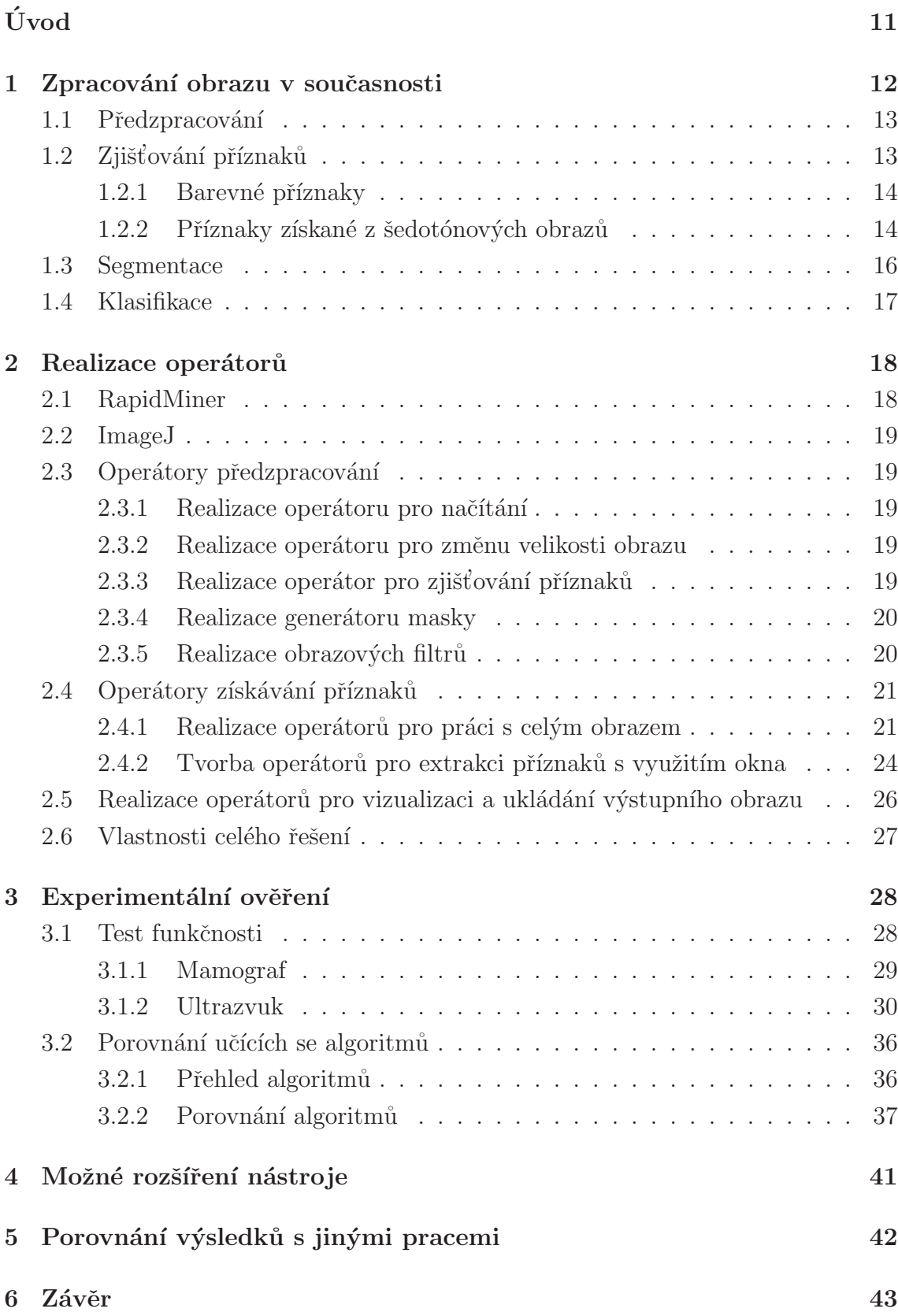

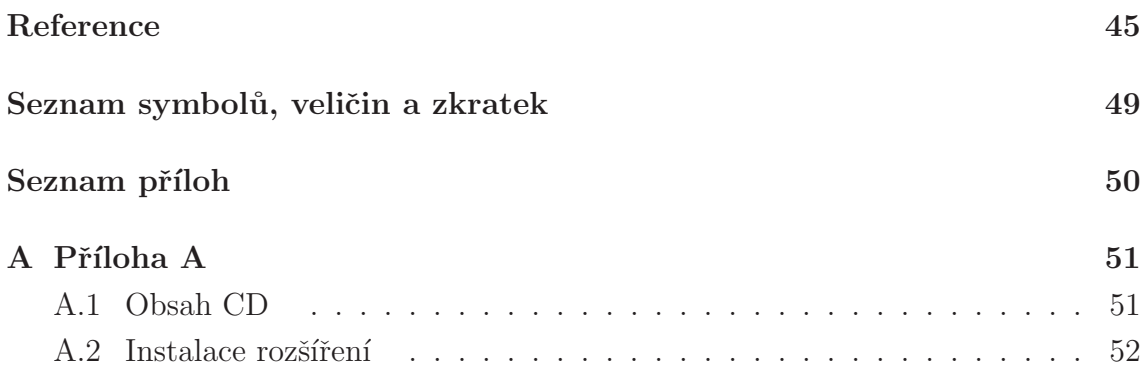

# SEZNAM OBRÁZKŮ

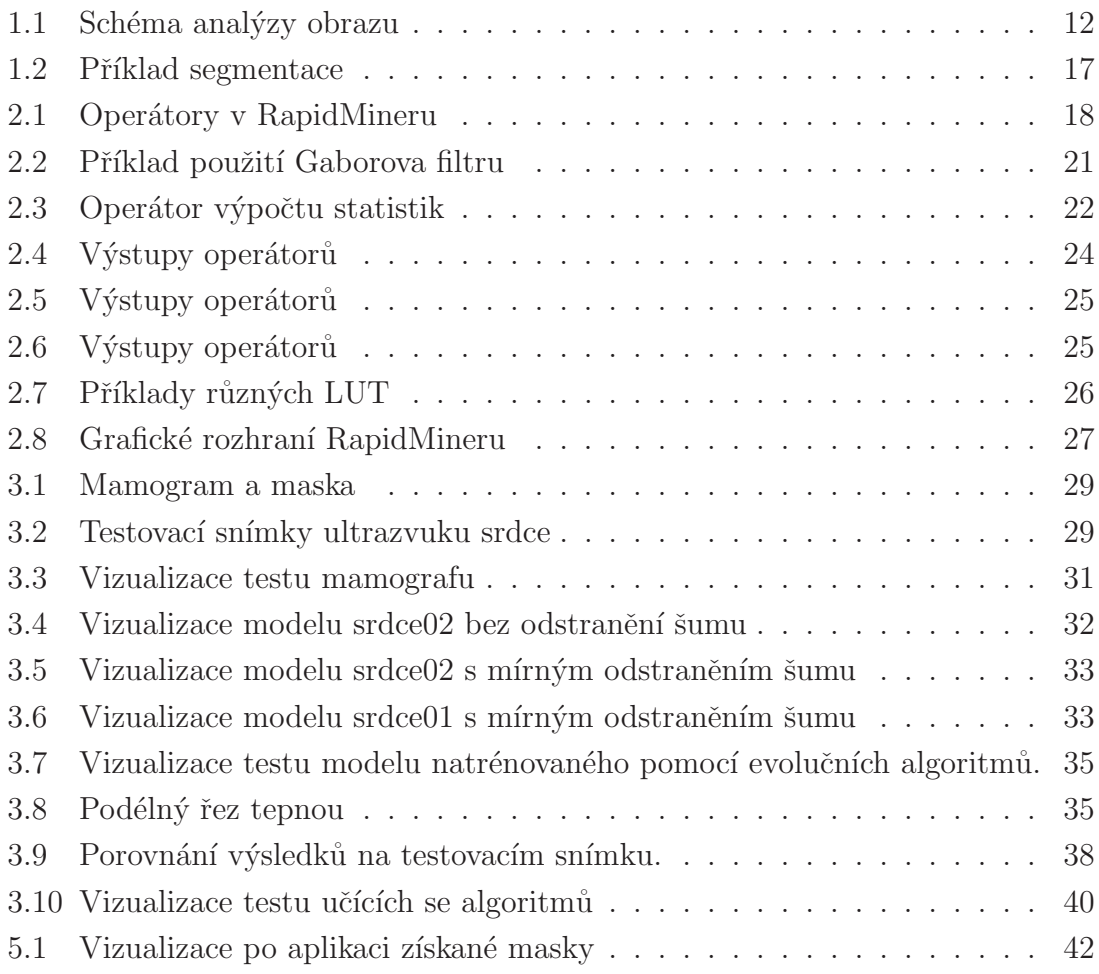

# SEZNAM TABULEK

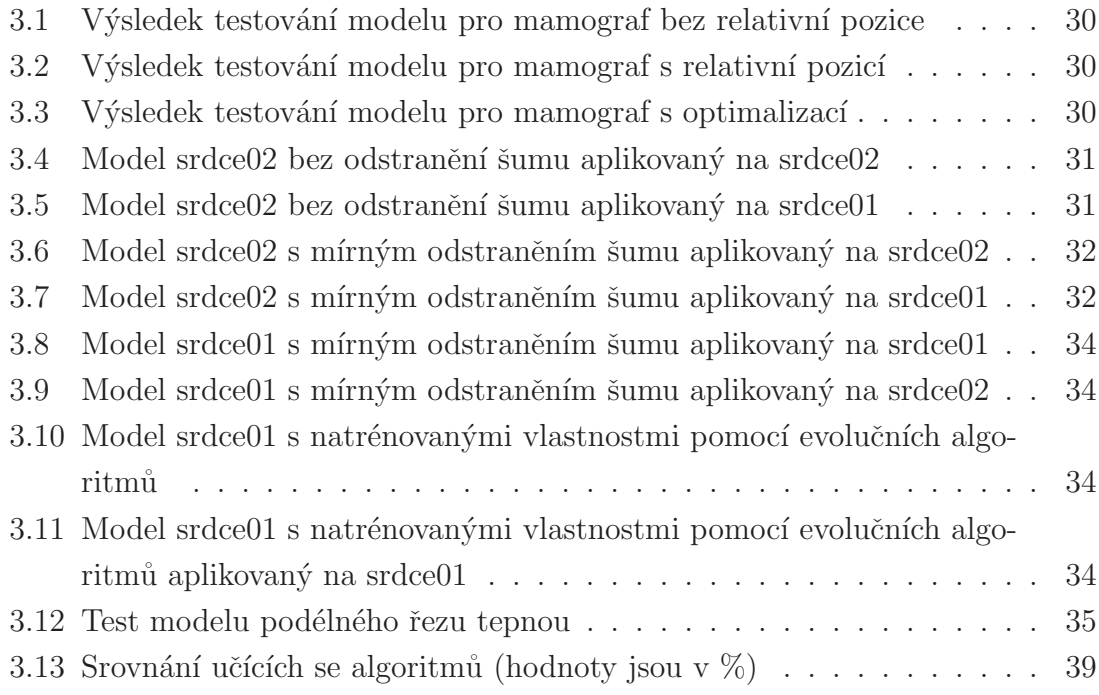

# ÚVOD

Tato práce se zabývá problematikou strojové analýzy obrazu s použitím technik získávání příznaků. Obraz se analyzuje kvůli získání informací v něm obsažených. Postup při analýze obrazu je silně závislý na tom, jaký druh informace má být získán. Může se jednat o klasifikaci obrazu jako celku, určování objektů v obraze, hledání specifických vzorů atd. Celou analýzu obrazu můžeme rozdělit na několik fází. Jsou to předzpracování, získávání příznaků, segmentace a klasifikace.

Hlavním přínos této práce spočívá ve vytvoření extraktorů příznaků z obrazových dat a jejich implementace s využitím knihovny ImageJ, jedním z nejpoužívanějších nástrojů pro obrazové zpracování, do nástroje RapidMiner, jeden z nejpoužívanějších programů pro dolování znalostí. Tímto spojením se otevřely nové cesty využití RapidMineru při dolování dat z obrazu a díky tomu možnost využít velkého množství algoritmů strojového učení, genetických algoritmů pro optimalizaci parametrů a výběr vhodných atributů při řešení mnoha problémů z oblasti zpracování obrazu.

Funkčnost nástroje je demonstrována na odstraňování artefaktů ze snímků mamografu. Dále je porovnána výkonnost algoritmů strojového učení na detekci okraje srdeční komory. Aplikace na řešení problému není omezena jen na medicínské data. Nástroj lze využít jako základ při řešení úkolů jako je klasifikace scén, detekce vzorů, segmentace, rozpoznávání objektů atd.

Experimentální ověření byly čerpány z výzkumných projektů MPO FR-TI2/679 Média-informační systém s podporou pokročilých multimediálních služeb a MŠMT  $ME10123 - V\gamma zkum algorithm$ ű pro zpracování digitálních obrazů a obrazových sekvencí. Oba tyto projekty jsou součástí výzkumného záměru MSM0021630513 – Elektronické komunikační systémy a technologie nových generací.

Zbývající text je členěn následovně. V první kapitole jsou rozebrány kroky, které se provádějí při analýze obrazu. Nejrozsáhlejší částí je získávání příznaků z obrazu. V další kapitole jsou popsány jednotlivé implementované operátory, knihovna ImageJ a prostření RapidMiner, ve kterém byla implementace provedena. Experimentální ověření funkčnosti a aplikovatelnosti bylo ověřeno v kapitole 3. V této kapitole byly dále porovnány učící se algoritmy. V kapitole 4 jsou popsány možnosti dalšího rozšíření. Porovnání výsledků s ostatními pracemi je uvedeno v kapitole 5.

# 1 ZPRACOVÁNÍ OBRAZU V SOUČASNOSTI

Celá práce je součástí vývoje rozšíření pro zpracování obrazu, jehož účelem je automatická klasifikace obecného obrazu. Funkčnost jednotlivých částí a jejich návaznost na sebe je znázorněna na obrázku  $1.1^1$ . Modelový příklad ilustruje možné použití. Na originální obrázek se v rámci předzpracování aplikuje filtr na odstranění šumu. V závislosti na použité metodě segmentace se buď přímo obrázek nasegmentuje, nebo jsou nejdříve získány příznaky a na jejich základě je obrázek nasegmentován. Dále se v předzpracovaném obraze hledají objekty podle předem definovaných vzorů. Jednotlivé segmenty v obraze jsou vyjádřeny grafem a jsou z nich získány příznaky. K datům je přidána vysokoúrovňová sémantika popisující vztahy mezi jednotlivými objekty. Takto získaná data jsou analyzována a je určeno, které objekty jsou na obrázku.

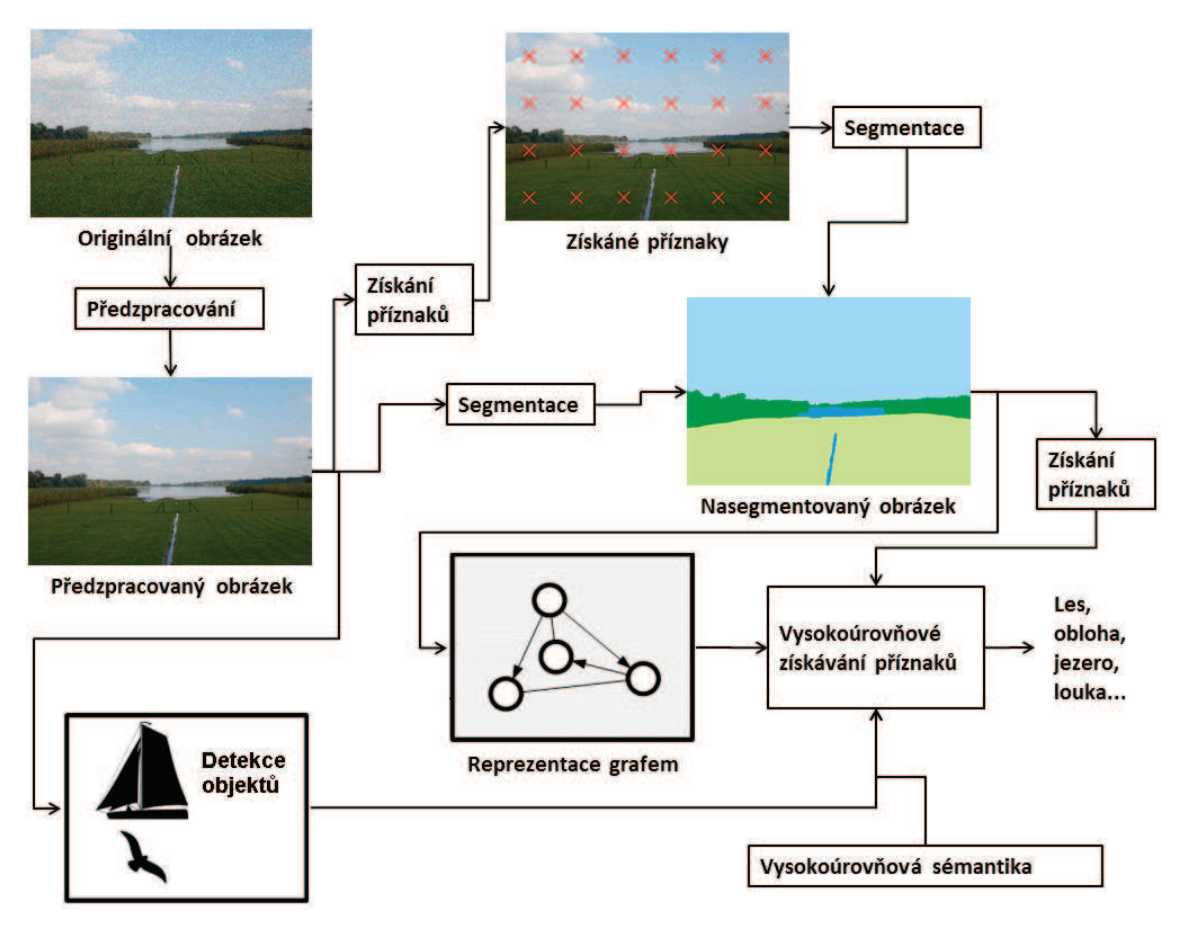

Obrázek 1.1: Schéma analýzy obrazu

 $1Z$ ískaný v rámci schůzky diplomantů.

# 1.1 Předzpracování

Předzpracování je hodně závislé na druhu obrazu a jeho následujícím použití. Může se jednat například o odstranění šumu, převedení obrazu do frekvenční oblasti, extrakce jednotlivých barevných kanálů, transformaci, popřípadě nějakou další operaci, která je specifická pouze pro následující extrakci příznaků nebo segmentaci.

V dalším textu je práce zaměřena hlavně na zpracování medicínských dat. Existuje více druhů snímkování. Jde například o snímky z magnetické rezonance, rentgenu, mamografu, termografie, ultrazvuku a další tomografické metody. V praktické části jsou použity ultrazvukové – Ultrasound (US) snímky a mamogram<sup>2</sup>. Pro US snímek je charakteristický vysoký šum a skvrny v řádové velikosti buněk [8, 11]. Tyto skvrny jsou tvořeny multiplikativním šumem, který vzniká odrazy a má proti původnímu signálu náhodně posunutou fázi a sníženou maximální hodnotu. Pro jeho filtraci se často používá Diskrétní vlnková transformace – Discrete Wavelet Transform (DWT) [8, 17, 36, 37]. Jedná se o metodu, která převádí obraz do frekvenční oblasti. Princip spočívá v rozložení obrazu na subpásma, která reprezentují aproximace (nízké frekvence) a detaily (vysoké frekvence). Při odstraňování šumu se vychází z toho, že šum je pravděpodobně reprezentován vysokými frekvencemi. Celá filtrace se dá popsat třemi kroky. V první se provede DWT, následně se odstraní šum vhodnou změnou koeficientů a nakonec se aplikuje inverzní DWT a tím se získá původní obraz bez šumu.

# 1.2 Zjišťování příznaků

Pokud některé algoritmy v průběhu analýzy obrazu potřebují jako vstupní data globální nebo lokální příznaky, následuje po předzpracování jejich zjišťování. Jednotlivé příznaky mohou být získány buď z celého obrazu, nebo jenom z jeho částí. Tyto části mají tvar čtverce či obdélníku, nebo se získávají na základě segmentace, V tom případě mají tvar analyzovaného objektu. Při získávání příznaků je snaha použít jich co nejméně (aby se snížila dimenze dat a výpočetní nároky). Proto se vybírají takové, které jsou pro konkrétní analýzu efektivní a mají dobré rozlišovací vlastnosti.

Extraktory příznaků se dají rozdělit do dvou kategorií například podle toho, jestli pracují s barevným, nebo černobílým obrazem. Zástupcem první skupiny je klasifikace pixelů jako vnitřních nebo hraničních, podle toho, jestli mají ve svém okolí pixely stejné nebo rozdílné barvy. Pro zjišťování černobílých příznaků je popsána autokovariance, která počítá odlišnost textur. Blokový rozdíl inverzních pravděpobností

<sup>&</sup>lt;sup>2</sup>Mamograf je diagnostický přístroj používaný v medicíně pro diagnostiku rakoviny prsu. Pracuje s rentgenovým zářením, které na snímku vykresluje hustotu tkáně.

hodnotí obraz z pohledu hran a ploch. Bloková variace lokálních korelačních koeficientů počítá hladkost textury. Extrakce kruhových oblastí hledá kruhové objekty v obraze. Homogenita textury kalkuluje s entropií textury. A minimální rozdíl sousedních regionů analyzuje sousední oblasti v obraze.

## 1.2.1 Barevné příznaky

#### Klasifikace pixelů jako hraniční nebo vnitřní

Klasifikace pixelů jako vnitřní nebo hraniční (Border/Interior Pixel Classification) je příkladem příznaku pro celý obraz [26]. Princip spočívá v nakvantování barevného prostoru na celkem 64 barev (pro každou RGB složku 4 odstíny). Následně je každý pixel, který nemá ve svém čtyř-okolí (nahoře, dole, vpravo, vlevo) pixely stejné bary, označen jako hraniční. Všechny ostatní pixely jsou označeny jako vnitřní. Jsou vypočítány dva histogramy: pro hraniční pixely jeden a pro vnitřní pixely druhý. Tyto histogramy jsou použity pro výpočet dLog vzdálenosti podle vztahu

$$
dLog(q, d) = \sum_{i=0}^{i < M} |f(q[i]) - f(d[i])|.
$$
\n(1.1)

Kde  $f(q[i])$  reprezentuje počet pixelů dané barvy v prvním histogramu a  $f(d[i])$ ve druhém histogramu. Na výsledek se aplikuje následující pravidlo

$$
f(x) = \begin{cases} 0, & \text{pokud } x = 0, \\ 1, & \text{pokud } 0 < x \le 1, \\ (\log_2 x) + 1, & \text{pro ostatní případy.} \end{cases}
$$
 (1.2)

Kde  $f(x)$  je zjišťovaný příznak.

### 1.2.2 Příznaky získané z šedotónových obrazů

### Autokovariance

Autokovariance [24] je číselná hodnota, která dává do vztahu odchylky a střední hodnoty. Je to kovariace obrazu vzhledem k jeho posunuté verzi. Udává, jak moc se liší textura posunutého obrazu oproti jeho původní pozici.

$$
c_{xx}(t_1, t_2) = \int_{-\infty}^{\infty} \int_{-\infty}^{\infty} [x_1 - a(t_1)][x_2 - a(t_2)] p(x_1, x_2, t_1, t_2) dx_1, dx_2.
$$
 (1.3)

Kde  $x_1$  a  $x_2$  je vyhodnocovaný signál a jeho posunutí.  $a(t_1)$  a  $a(t_2)$  jsou jejich střední hodnoty a  $p(x_1, x_2, t_1, t_2)$  je jejich hustota pravděpodobnosti.

#### Blokový rozdíl inverzních pravděpobností

Pomocí blokového rozdílu inverzních pravděpobností – Block Difference of Inverse Probabilities (BDIP) [9, 25] lze rozčlenit obraz na hrany a plochy. Počítá se jako rozdíl mezi celkovým počtem pixelů ve vybraném okně v obraze a součtem intenzity pixelů vztažený k maximální intenzitě

BDIP = 
$$
W_H W_W - \frac{\sum\limits_{(i,j)\in W} I(i,j)}{\max\limits_{(i,j)\in W} I(i,j)}
$$
. (1.4)

Kde W reprezentuje množinu pixelů analyzovaného okna.  $W_H$  a  $W_W$  jsou jeho šířka a výška.  $I(i, j)$  je pak intenzita pixelu na souřadnicích i a j.

#### Bloková variace lokálních korelačních koeficientů

Bloková variace lokálních korelačních koeficinetů – Block Variation of Local Correlation Coefficient (BVLC) [9, 25] hodnotí hladkost textury. Počítá se jako rozdíl minima a maxima lokální korelace koeficientů, které jsou počítány ve čtyřech směrech posunutí okna.

#### Extrakce kruhových oblastí

Extrakce kruhových oblastí – Circle Pixels Extractor (CPE) je vhodná pro hledání kruhových objektů (jako bývají nádory), které mají na své ploše konstantní jas. Počítá střední hodnotu

$$
\bar{x} = \frac{1}{N} \sum_{(i,j) \in R} I(i,j)
$$
\n(1.5)

a směrodatnou odchylku

$$
s_N = \sqrt{\frac{1}{N} \sum_{(i,j)\in R} (I(i,j) - \bar{x})^2}.
$$
 (1.6)

Kde R je množina všech bodů v kruhu o počtu N a  $I(i, j)$  je intenzita daného pixelu.

#### Homogenita textury

Homogenita textury [8] se počítá jako poměr entropie H a maximální entropie  $H_0$ analyzované části obrazu

$$
H(P(Z)) = \sum_{j=1}^{N} P(Z_j) \log_2 P(Z_j);
$$
\n(1.7)

$$
H_0(P(I)) = \log_2 N.
$$
 (1.8)

Kde  $P(Z_j)$  je pravděpodobnost výskytu barvy a N je celkový počet barev. Čím vyšší je relativní entropie, tím více je textura homogenní.

#### Kontrast

Pro výpočet kontrastu (contrast) [6] se zvolí dvě stejně velké oblasti se vzájemným posunutím  $\Delta i$  ve směru x a  $\Delta j$  ve směru y. Výsledný kontrast se pak spočítá pomocí vztahu

$$
Con = E\{I(i,j) \cdot I(i + \Delta i, j + \Delta j)\},\tag{1.9}
$$

kde  $E\{\}$  je střední hodnota a  $I(i, j)$  jsou intenzity pixelů v dané oblasti se souřadnicemi i a j.

#### Minimální rozdíl sousedních regionů

Pro lepší rozlišení tkáně od lézí se používá Minimální rozdíl sousedních regionů – Minimum Side Diference (MSD) [12]. Princip spočívá ve výpočtu průměrné hodnoty odstínu pixelů v analyzované oblasti a v jejím těsném pravém a levém sousedství o stejné velikosti. Následně je pak pomocí vztahu

$$
MSD = \min(A_{\text{post}} - A_{\text{left}}, A_{\text{post}} - A_{\text{right}}) \tag{1.10}
$$

vypočítána výsledná hodnota, kde  $A_{\text{post}}$  je průměrná hodnota odstínu v analyzované oblasti a  $A_{\text{left}}$  a  $A_{\text{right}}$  jsou průměry levého a pravého sousedství. Pokud se sousední oblasti liší jen minimálně, výsledek se blíží nule. Naopak, pokud je v oblasti nehomogenita, která je výraznější než okolí, bude výsledek růst do kladných nebo záporných hodnot v závislosti na tom, jestli je světlejší nebo tmavší než pozadí obrazu.

#### Rozdílnost

Rozdílnost (dissimilarity) [6] hodnotí odlišnost dvou oblastí pomocí rovnice

$$
Diss = E\{I(i,j) - I(i + \Delta i, j + \Delta j)\},\tag{1.11}
$$

kde jednotlivé proměnné mají stejný význam jako v rovnici 1.9.

## 1.3 Segmentace

Segmentace je poměrně náročná úloha. Zároveň je však klíčová pro celkový výsledek analýzy. Existuje pro ni velké množství algoritmů jako je například metoda gradientních sítí (gradient network method) [30], model založený na rozdílu aktivního obrysu (difference-based active contour model) [12], pyramidov´a segmentace [15], metody založené na histogramu nebo regionu [35], algoritmus mravenčí kolonie (ant colony algorithm) [4]. Na obrázku 1.2b je vidět příklad originálního a nasegmentovaného snímku z mamografu.

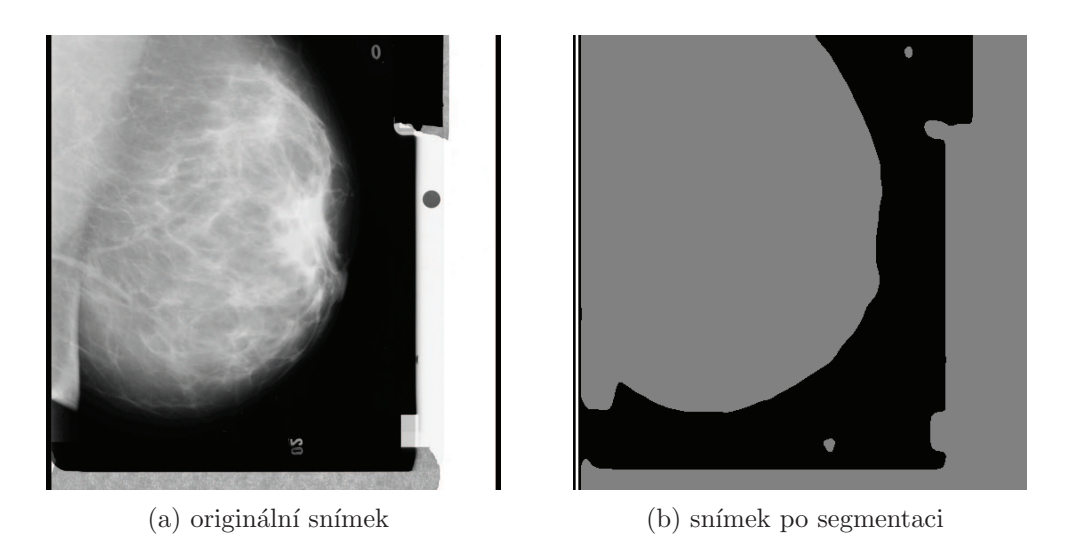

Obrázek 1.2: Příklad segmentace

Segmentace černobílého obrazu může být obtížná kvůli vysokému šumu, rozmazaným okrajům a nízkému kontrastu, které jsou časté u US snímků. [12]. Jednoduchou, ale nepřesnou metodou je prahování histogramu [35]. Ta rozdělí histogram určitou hodnotou na dvě části. Tmavší část je pozadí a světlejší je oblast zájmu. Volba prahové hodnoty je v tomto případě klíčová pro správné určení objektů. Pokud je příliš vysoká, bude jako pozadí určena i část objektu v popředí. Naopak pokud je příliš nízká, objekt bude mít okraje tvořené pozadím, což zkomplikuje a znepřesní další zpracování. Hodnota prahu se zvolí na základě vzorku vstupních dat, odhadem z rozložení hodnot v histogramu nebo se natrénuje evolučními algoritmy.

# 1.4 Klasifikace

Po segmentaci a získání vlastností jednotlivých segmentů se na získaná data aplikují metody strojového učení za účelem natrénování modelů pro rozpoznávání vzorů. Vzorem se rozumí část obrazu, která je předmětem zájmu. Může se jednat o rozpoznání tkáně nebo hledání objektů a jejich identifikaci. Jedním z často používaných metod jsou systém podpůrných vektorů – Support Vector Machines (SVM) [1, 7, 13, 16]. Pokouší se najít optimální rovinu rozdělení pro celý prostor příznaků tak, aby vzdálenost nejbližších bodů ze skupin k této rovině byla co největší. Data jsou rozdělena touto rovinou do dvou množin. Proto se metoda označuje jako binární.

# 2 REALIZACE OPERÁTORŮ

# 2.1 RapidMiner

RapidMiner (RM)<sup>1</sup> je multi-platformní open-source software společnosti Rapid-I. Tato práce se zabývá rozšířením této platformy o možnost analýzy obrazových dat. Pro práci s daty při navrhování modelu v RM je dostupná celá škála operátorů počínaje jejich načtením ze souborů a databází, přes jejich transformace, slučování, úpravy až po trénování a učení modelů dat, které reprezentují z nich získané znalosti. Výstup pak lze zobrazit pomocí široké škály grafů. Vytvořené operátory umožňují načtení obrázku ze souboru, jeho předzpracování v podobě změny velikosti a aplikace různých filtrů pro odstranění šumu. Hlavní částí jsou operátory pro zjišťování příznaků z obrazu. Výstup jednotlivých příznaků lze pomocí vizualizace zobrazit a popřípadě i uložit jako obrázek do souboru. Na obrázku 2.1 je vidět sestavený proces pro trénování modelu. Funkce jednotlivých operátorů je popsána níže.

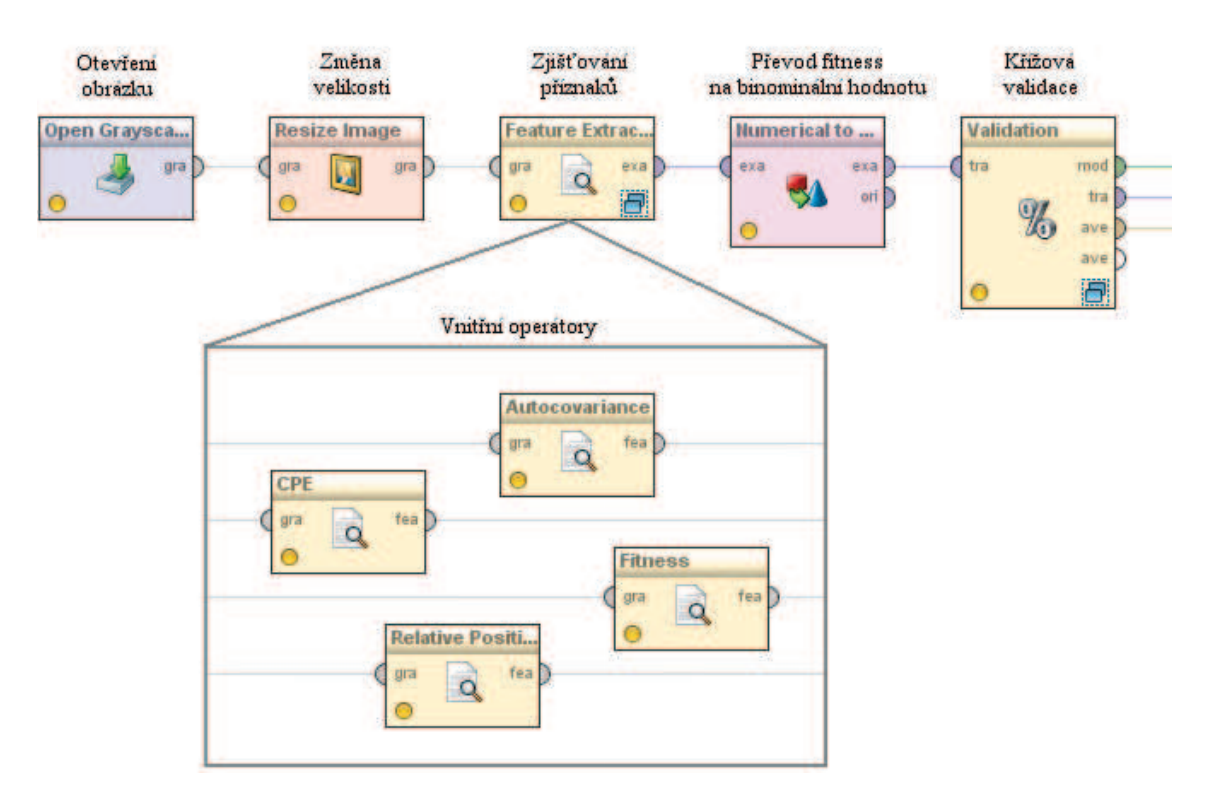

Obrázek 2.1: Operátory v RapidMineru

 $1$ Dostupný z URL: http://rapid-i.com/.

# 2.2 ImageJ

ImageJ<sup>2</sup> je public domain program pro zpracování obrazu vyvíjený Národním zdravotním institutem<sup>3</sup>. V popisovaném rozšíření do RM tvoří základní knihovnu pro manipulaci s obrazem, díky tomu se usnadnila tvorba některých částí rozšíření. V základu obsahuje velké množství algoritmů pro úpravu obrazu. Díky jeho otevřené architektuře je možné přidávat pluginy, které byly vytvoření třetí stranou.

# 2.3 Operátory předzpracování

# 2.3.1 Realizace operátoru pro načítání

Pro načtení obrázku z disku jsou vytvořeny dva druhy operátorů. První z nich otvírá pouze přesně zadaný obrázek a jeho masku. Maskou se rozumí černobílý obraz, který je používán pro vyznačení oblastí zájmu (bílá) a všeho ostatního (černá). Druhý typ operátoru má vstupní parametry adresář s obrázky, adresář s maskami a příponu souboru. Ze seznamu souborů z adresáře s obrázky se získají jenom ty, které mají zadanou příponou. Ty se pak postupně načítají, podle jména se jim přiřazuje maska z druhého adresáře a posílají se vnitřním operátorům. Tyto dva druhy operátorů mají verzi pro načítání šedotónových a barevných obrázků.

# 2.3.2 Realizace operátoru pro změnu velikosti obrazu

Změna velikosti obrazu je jedna ze základních a jednoduchých operací. Vstupními parametry jsou poměry nově získaných rozměrů k původním rozměrům obrazu. Pokud se obraz zvětšuje, jsou chybějící body dopočítány pomocí interpolace.

# 2.3.3 Realizace operátor pro zjišťování příznaků

Uloha tohoto operátoru spočívá v přidání parametrů okna k obrazu, který se následně pošle všem vnitřním operátorům. Vnitřní operátory po zpracování posílají své výsledky ve formě vlastností, které jsou pro výstup z tohoto operátoru přeměněny na data vhodná k dalšímu zpracování pomocí RM. Okno zadané velikosti je postupně posouváno definovaným krokem po celém obrázku. Jestli se daná souřadnice okna pošle vnitřním operátorům na zpracování, ovlivňuje maska a parametry pravděpodobnosti výběru pro její černou a bílou barvu.

 $^{2}$ Dostupný z URL: http://rsbweb.nih.gov/ij/.

<sup>&</sup>lt;sup>3</sup>National Institutes of Health – domovské stránky: http://www.nih.gov/

## 2.3.4 Realizace generátoru masky

Tento operátor byl vytvořen speciálně pro odstraňování artefaktů (např. štítků) ze snímku z mamografu. Jeho účelem je vytvoření masky, kde bílá barva označuje tkáň a černá všechno ostatní. Pro tento účel se nejprve pomocí funkce automatického prahování z knihovny ImageJ převede obraz na čenobílý, kde bílá barva označuje objekty a černá pozadí. Dále se pomocí kroků, které prohledávají obraz ve spirále se začátkem ve středu snímku, najde první bílý bod. Ten s vysokou pravděpodobností značí tkáň. Na tento bod se aplikuje vyplnění (tzv. food fill) popsané v [2] na odstín šedé barvy. Všechny pixely kromě šedých jsou na snímku následně změněny na černou. Na závěr se šedé pixely obarví na bílou barvu a tím vznikne maska.

## $2.3.5$  Realizace obrazových filtrů

#### Gaussovské rozmazání

Tento operátor používá konvoluci spolu s Gaussovou funkcí<sup>4</sup> pro rozmazání obrazu. Tím se může snížit šum v obraze [22], ale zároveň se sníží i detaily. Vstupním parametrem je směrodatná odchylka, která určuje sílu rozmazání.

#### Vlnkové paketové odstranění šumu

Na obraz se aplikuje Waveletová transformace, která ho rozloží na pět sub-pásem. Hodnoty v každém sub-pásmu se vynulují, pokud platí pravidlo

$$
|c_{ixy}| < k_i \sigma \sigma_i. \tag{2.1}
$$

Kde  $c_{ixy}$  je hodnota sub-pásma se souřadnicemi  $x$  a  $y$ ,  $\mathrm{k}_i$  je zadaný koeficient pro subpásmo,  $\sigma$  je zadaná směrodatná odchylka šumu v obraze a  $\sigma_i$  je směrodatná odchylka pro sub-pásmo.

#### Gaborův filtr

Podle [21] byl implementován Gaborův filtr. Reálná část konvolučního jádra se vypočítá pomocí vtahu

$$
g_{\lambda,\Theta,\varphi,\sigma,\gamma}(x,y) = \exp\left(-\frac{x'^2 + \gamma^2 y'^2}{2\sigma^2}\right) \cos\left(2\pi \frac{x'}{\lambda} + \varphi\right). \tag{2.2}
$$

kde x a y jsou souřadnice v konvolučním jádru,  $\lambda$  je vlnová délka kosinové funkce,  $\Theta$  definuje natočení filtru,  $\varphi$  určuje počáteční fázi kosinové funkce,  $\gamma$  udává

 $4$ Je použit plugin do ImageJ dostupný z URL: http://rsbweb.nih.gov/ij/plugins/ gaussian-blur.html.

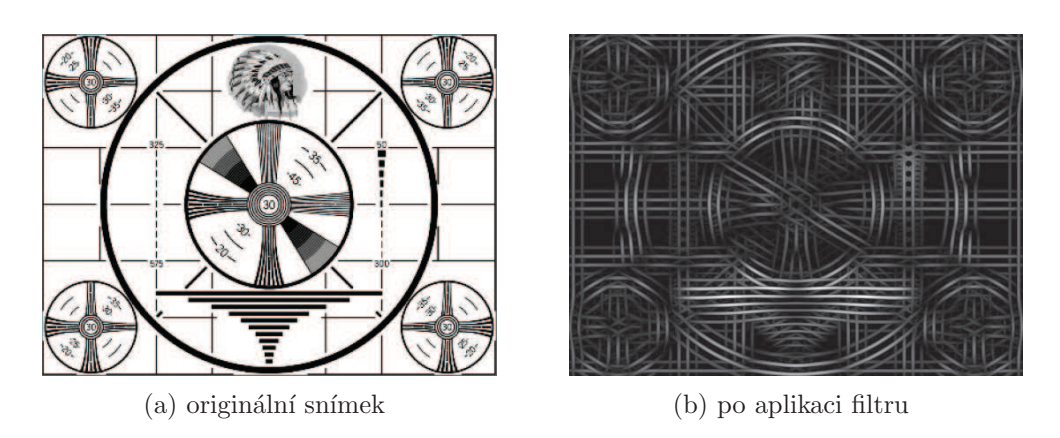

Obrázek 2.2: Příklad použití Gaborova filtru

eliptičnost Gaborovy funkce a  $\sigma$  udává směrodatnou odchylku Gaussovy funkce. Proměnné $x'$ a $y'$ se vypočítají pomocí vztahů

$$
x' = x\cos\theta + y\sin\theta,\tag{2.3}
$$

$$
y' = -x\sin\theta + y\cos\theta.
$$
 (2.4)

Příklad použití Gaborova filtru je na obrázku 2.2.

# 2.4 Operátory získávání příznaků

Vizualizace výstupů z operátorů v následující sekci je po zpracování obrázku 1.2a.

## 2.4.1 Realizace operátorů pro práci s celým obrazem

### Získávání globálních příznaků

U tohoto operátoru je na výběr několik statistik pro výpočet. Operátor je proveden i ve variantě pracující s oknem, podobně jak níže uvedené operátory. V následujícím výčtu je vždy v závorce uveden obrázek, který je výstupem ze zpracování oknem o velikostí 5 pixelů. Jednotlivé statistiky jsou střední hodnota (2.3e), medián (2.3g), koeficient šikmosti (2.3j), což je centrální moment 3. řádu, směrodatná odchylka  $(2.3k)$ , koeficient špičatosti  $(2.3c)$ , který reprezentuje centrální moment 4. řádu, barvu s největším počtem pixelů (2.3h) a jejich relativní počet vztažený k celkovému počtu pixelů (2.3i), nejtmavší (2.3f) a nejsvětlejší barvu (2.3d), těžiště masy, což je váhovaná průměrná hodnota světlosti všech x-ových a y-onových souřadnic pixelů, relativní počet nenulových bodů  $(2.3a)$  a hranatost  $(2.3b)$ , která sečte bílé pixely po nalezení hran v obraze a určí jejich relativní počet.

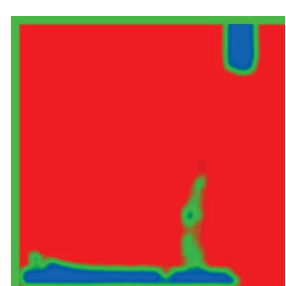

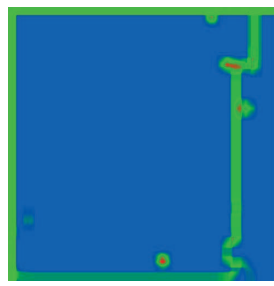

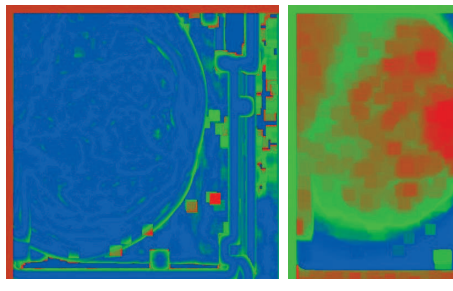

 $(a)$  relativní počet nenulových pixelů

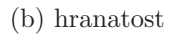

(b) hranatost  $\qquad$  (c) koeficient špičatosti (d) maximální šedá hodnota

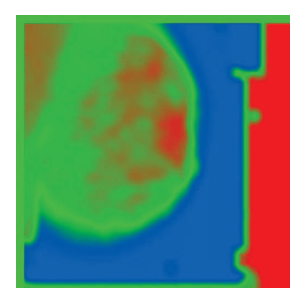

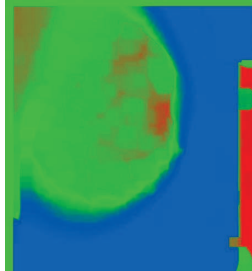

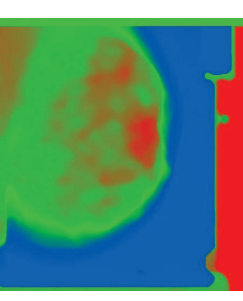

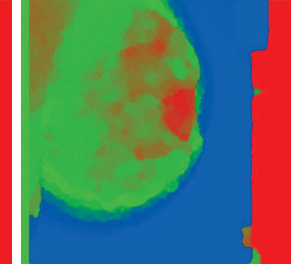

 $(g)$  medián  $(h)$  barva s největším  $\operatorname{počtem}$ pixelů

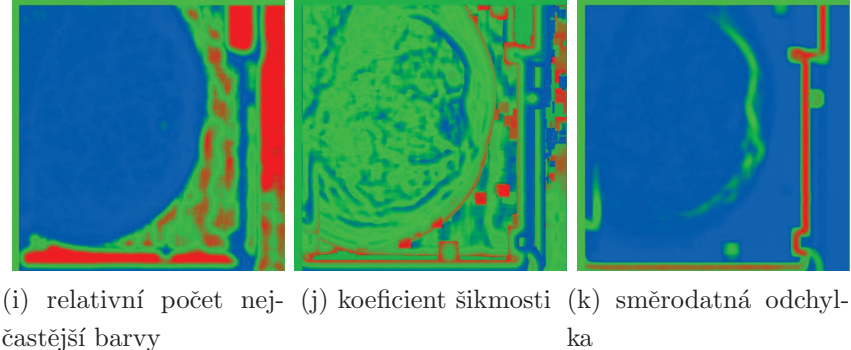

častější $\mbox{bary}$ 

 $(e)$  střední hodnota  $(f)$  minimální šedá hodnota

Obrázek 2.3: Operátor výpočtu statistik

## BIC

Tento operátor je pouze částečnou realizací 1.2.1 druhou částí je operátor dLog 2.4.1. Na jeho prvním výstupu je obraz, na kterém jsou bíle vyznačeny vnitřní pixely a na druhém výstupu je obraz, kde mají vnitřní pixely původní barvu po nakvantování a hraniční pixely mají o stupeň světlejší odstín. Parametrem operátoru je celočíselná hodnota, která udává, kolik okolních pixelů se může lišit, aby byl centrální pixel označen jako vnitřní.

### dLog

Na vstupu operátor očekává obrázek, který je druhým výstupem operátoru BIC  $2.4.1$  s vyznačenými hraničními a vnitřními pixely. Na výstupu je příznak spočítaný pomocí vztahu 1.1.

## Lokální extrémy

Lokální extrémy v obraze jsou množiny sousedních pixelů, které mají ve svém okolí jenom pixely s menší respektive větší hodnou. Pro jejich hledání se postupuje v několika krocích. Pro každý pixel se najde jeho čtyř-okolí, které má stejnou barvu, a tyto pixely jsou přidány do množiny. Následně se analyzuje okolí této množiny, jestli se v ní nacházejí jenom pixely s nižší nebo vyšší hodnotou v závislosti na tom, jestli se hledá minimum nebo maximum. Pokud je daná oblast lokální extrém, zapíše se souřadnice jednoho z pixelů do výstupní množiny bodů. Výstup je na obrázku 2.6d.

Po spuštění trvalo operátoru nalezení extrémů na snímku ultrazvuku srdce 238 s. Vzhledem k době trvání výpočtu, bylo nutné provést optimalizaci. V původní implementaci nejvíce času zabíralo ověřování, jestli daný bod už byl zpracován (jestli je obsažen v množině projitých prvků a právě zpracovávaných prvků). Tyto údaje byly uloženy v datovém typu HashSet, který se vždy musel procházet, dokud se nenašla shoda. Což znamenalo při hledání bodu, který se v množině nevyskytoval, její celé prohledávání. Proto byl nahrazen dvou-rozměrným polem boolean prvků. Díky tomu se algoritmus urychlil na 81 s. Ovšem ale ani toto řešení není optimální, protože při operaci se všemi body z aktuálně zpracovávané oblasti se vždy musí projít celé pole prvků. Proto byla použita kombinace těchto dvou přístupů. Pro aktuální region je vytvořeno dvou-rozměrné boolean pole, které se používá pro ověřování, jestli daný prvek leží v množině, i množina HashSet, která se používá při iterování všech prvků. Výsledný čas na testovacím obrázku činil 13 s.

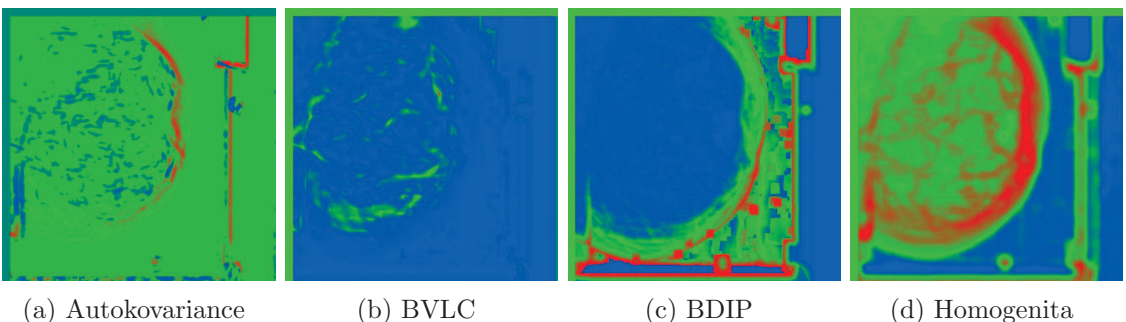

Obrázek 2.4: Výstupy operátorů

# 2.4.2 Tvorba operátorů pro extrakci příznaků s využitím okna

V této části jsou popsány operátory, které počítají příznaky pouze z části obrazu. Tato část je vymezena čtvercovým oknem, popřípadě jeho středem.

## Autokovariance

Její rovnice je popsána v 1.2.2. Vstupní parametry má velikost okna, nad kterým se autokovariace počítá, a posunutí okna v x-ovém a y-ovém směru pro korelaci aktuálního a posunutého okna. Výstup je na obrázku 2.4a.

## BDIP a BVLC

Tyto dva operátory 1.2.2 a 1.2.2 mají vstupní parametr velikost okna. Z pixelů v okně se spočítají charakteristické vlastnosti a ty se posílají dále ke zpracování. Výstup pro BDIP je na obrázku 2.4c, pro BVLC na 2.4b.

## Extrakce kruhových oblastí

Operátor 1.2.2 má jako vstupní parametr poloměr zkoumané oblasti. Výsledný průměr je pak dvojnásobek průměru plus 1. Výstup je na obrázku 2.6a a 2.6b.

## Extraktor trénovací hodnoty

Načte z masky vytvořené pro daný obrázek hodnotu pixelu na pozici okna. Ta má hodnotu 0 pro černou barvu a 255 pro bílou. Tyto hodnoty jsou, pokud je to požadováno, označeny jako label, který označuje učícím algoritmům, jak mají data klasifikovat.

## Kontrast a rozdílnost

Tyto dva operátory jsou velice podobné. Jsou realizací 1.2.2 a 1.2.2. Jako vstupní parametry mají velikost okna, pro které jsou hodnoty počítány. Dále posunutí okna v x-ovém a y-ovém směru pro porovnávací oblast. Výstupy jsou na obrázku 2.5a pro kontrast a 2.5b pro rozdílnost.

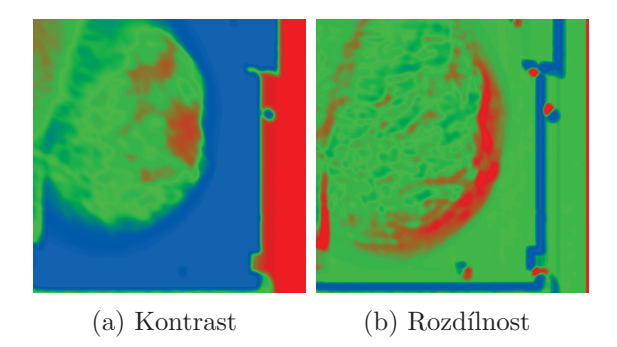

Obrázek 2.5: Výstupy operátorů

## Homogenita textury

Při počítání maximální entropie 1.2.2 je celkový počet barev pro černobílý obraz 256. Proto se výpočet omezuje na počítání entropie  $H$  a její podělení konstantou. Výstup je na obrázku 2.4d.

## Minimální rozdíl sousedních regionů

Vstupní parametr velikost okna určuje velikost prostřední oblasti, která je analyzována. Proto musí být zadaná šířka třikrát menší než je šířka zpracovávané oblasti zadaná v Global features extractor. Výstup je na obrázku 2.6c.

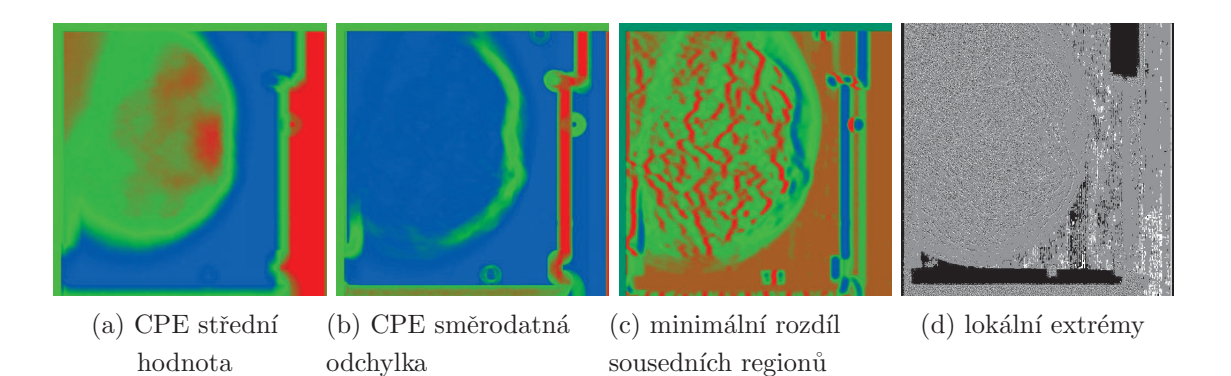

Obrázek 2.6: Výstupy operátorů

#### Relativní pozice

Tento operátor načte absolutní pozici právě zpracovávaného okna a přepočítá jí na relativní pozici pomocí vztahu

$$
x_{\rm rel} = \frac{x_{\rm abs}}{D_W},\tag{2.5}
$$

kde  $x_{rel}$  je x-ová relativní pozice okna,  $x_{abs}$  je x-ová absolutní pozice a  $D_W$  je šířka obrazu v pixelech. Obdobně se počítá i y-ová pozice.

# 2.5 Realizace operátorů pro vizualizaci a ukládání výstupního obrazu

Po aplikaci natrénovaného modelu na získaná data z obrazu je potřeba převést data zpět na vizuální podobu. K tomuto účelu slouží operátor Model Visualizer. Na vstup mu přijdou data s přiřazenou pravděpodobností, s jakou je daný řádek požadovaným objektem. Pravděpodobnost se přepočítá na odstín šedi a daný pixel je zapsán na své místo v obraze. Po úpravě tohoto operátoru může nyní zobrazovat libovolný číselný atribut. Interval hodnot ze zobrazovaného atributu je vždy přepočítán na celočíselnou hodnotu v rozmezí od 0 do 255, aby se mohl zobrazit jako odstín šedé barvy.

Lidské oko dokáže rozeznat mnohem více barevných odstínů než šedo-tónových [38]. Z toho důvodu byl vytvořen operátor Look Up Table Applier. Jeho základem je vyhledávací tabulka – Look Up Table (LUT), která mapuje šedo-tónové pixely na barevné. Příklady některých LUT jsou na obrázku 2.7. Operátor obsahuje 13 předdefinovaných LUT. Dále je možné načítat vytvořené LUT z programu ImageJ. Jako třetí možnost je definice vlastní LUT pomocí tří barev, které definují začátek, střed a konec spektra. Ostatní barvy se dopočítají pomocí interpolace.

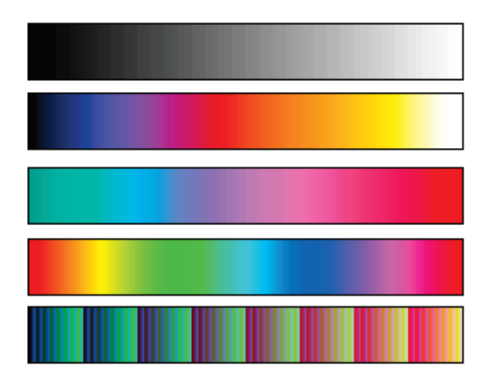

Obrázek 2.7: Příklady různých LUT

Zápis obrázku na disk je realizován operátorem Write Grayscale Image a Write Color Image to File v závislosti na tom, jestli je vstupní obraz černobílý nebo barevný. Dokážou zapsat buď jeden obrázek a ten, pokud přijde během simulace více obrázků, přepisovat, nebo po zaškrtnutí volby multi image je ukládat pod jejich původním názvem do zvolené složky.

# 2.6 Vlastnosti celého řešení

Celý nástroj je tvořen třemi částmi: programem RapidMiner, knihovnou ImageJ a vytvořenými operátory pro práci s obrazem. Díky této kombinaci je možné využít přes 200 učících se algoritmů a klasifikátorů. Dále je možné provádět výběr příznaků pomocí zpětné, dopředné a evoluční optimalizace. Pomocí genetických algoritmů lze nastavovat parametry jednotlivých operátorů. Výhledově se pracuje na evolučním návrhu celého procesu.

Díky grafickému rozhraní, které je vidět na obrázku 2.8, je návrh procesu intuitivní a rychlý. Další výhodou je znovupoužitelnost pro řešení nových problémů.

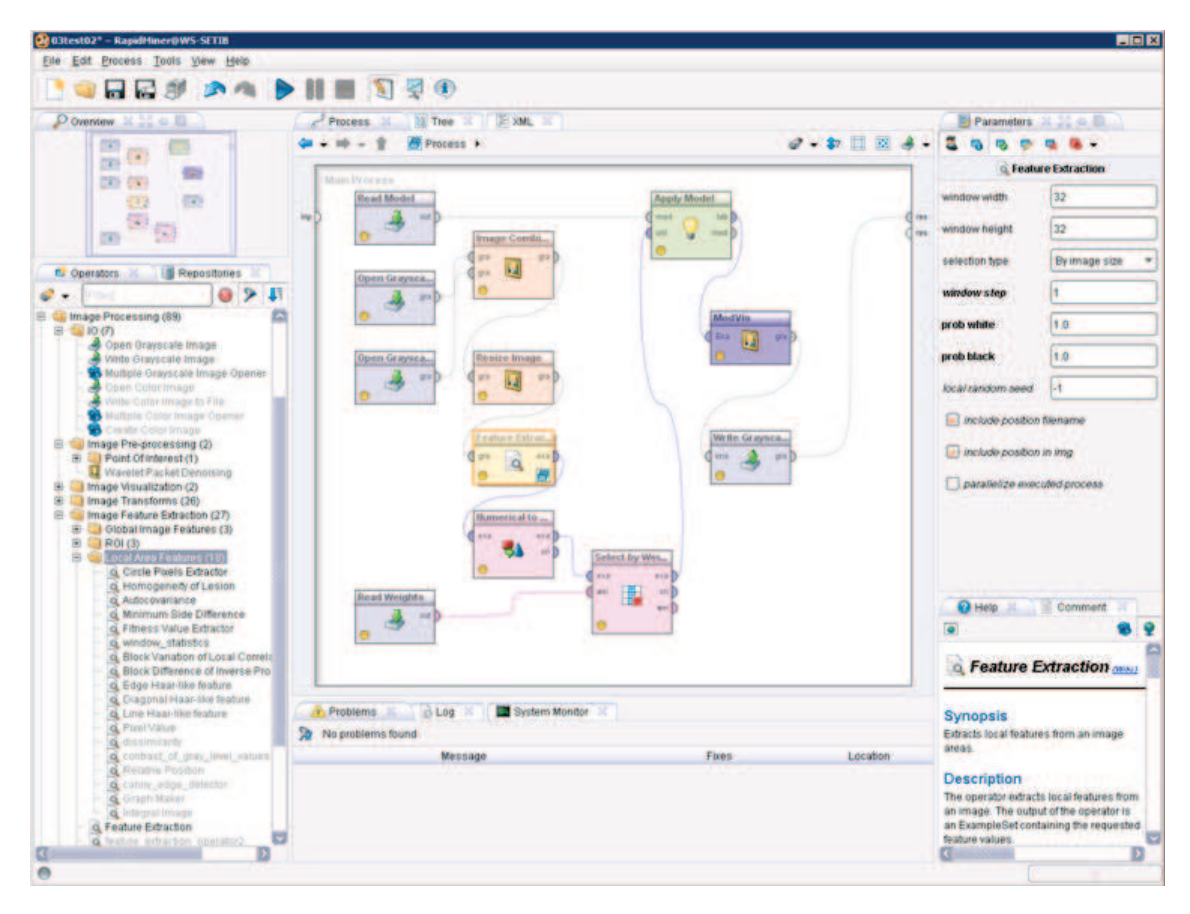

Obrázek 2.8: Grafické rozhraní RapidMineru

# 3 EXPERIMENTÁLNÍ OVĚŘENÍ

V této sekci jsou využity operátory z předcházející kapitoly. V první části je popsán princip měření a jsou zde uvedeny výsledky pro ověřování funkčnosti na mamografu a ultrazvuku srdce. Ve druhé části jsou stručně popsány učící algoritmy a je otestována jejich výkonnost na snímcích z ultrazvuku.

## 3.1 Test funkčnosti

Princip měření výsledků spočívá ve zhodnocení přesnosti natrénovaných modelů po aplikaci na testovací data. Výsledek je reprezentován čtyřpolní tabulkou, což je speciální typ kontingenční tabulky se dvěma sloupci a dvěma řádky. Rádky označují predikované hodnoty a sloupce skutečné hodnoty podle masky. Celková přesnost je počítána pomocí

$$
A = \frac{t_{\rm p} + t_{\rm n}}{t_{\rm p} + t_{\rm n} + f_{\rm p} + f_{\rm n}},\tag{3.1}
$$

kde  $t_p$  je počet správně určených bílých bodů,  $t_n$  je počet správně určených černých bodů,  $f_p$  je počet černých bodů určených jako bílé a  $f_n$  je počet bílých bodů určených jako černé. Preciznost je dána vztahem

$$
P = \frac{t_{\rm p}}{t_{\rm p} + f_{\rm p}}.\tag{3.2}
$$

Jde o poměr správně učených pozitivních bodů ku celkovému počtu bodů určených jako pozitivní. Kompletnost je poměr správně určených pozitivních bodů z celkového počtu pozitivních bodů. Získá se pomocí

$$
R = \frac{t_{\rm p}}{t_{\rm p} + f_{\rm n}}.\tag{3.3}
$$

Jako vstupní data pro první část měření byly použity snímky z mamografu z mini-MIAS databáze<sup>1</sup>. Byla vytvořena maska, která bílou barvou označuje jenom tukovou tkáň, což je oblast zájmu. Černou barvou je označeno pozadí, svalová tkáň a všechny artefakty na snímku v podobě označovacích štítků a různě porušených okrajů. Viz obrázek 3.1.

Ve druhé části byly použity snímky získané z videí US srdce (obrázek 3.2a a 3.2c) a podélného průřezu tepnou (obrázek 3.8a). Zde bylo účelem detekovat okraje srdeční komory a stěnu tepny. Maska je proto vytvořena jako linka kryjící okrajovou tkáň.

<sup>&</sup>lt;sup>1</sup>The mini-MIAS database of mammograms dostupné z URL:  $http://peipa.essex.ac.uk/$ info/mias.html

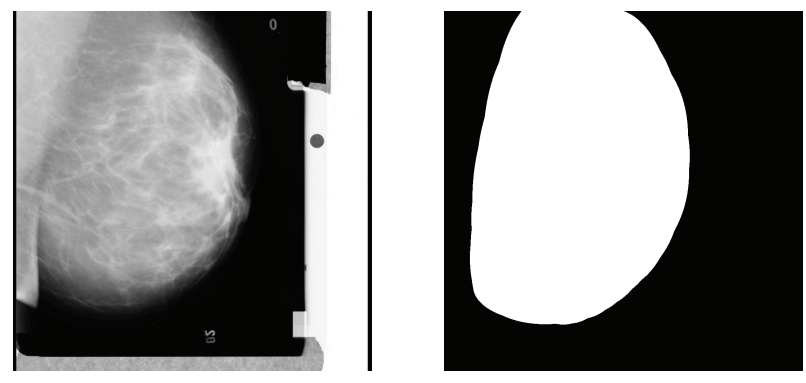

(a) originální snímek (b) maska

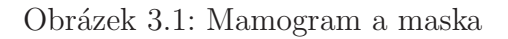

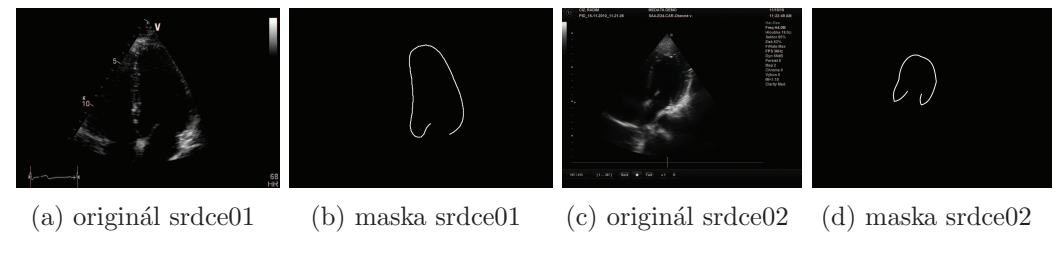

Obrázek 3.2: Testovací snímky ultrazvuku srdce

Měření výsledků v RM je rozděleno do dvou procesů. V prvním se provádí trénování modelu na části dat. Nejdříve se načte obrázek a jeho maska ze souboru. Potom je v některých procesech odstraněn šum pomocí vlnkové transformace. Následně jsou pro požadované body vypočítány příznaky. Pro získání lepších výsledků se na datech několikrát v rámci křížové validace trénuje model pomocí SVM. Ve druhém procesu se model aplikuje na testovací data, která se získají stejně jako v prvním procesu, a je vyhodnocena jeho úspěšnost. Popřípadě se úspěšnost zobrazí pomocí operátoru pro vizualizaci.

## 3.1.1 Mamograf

Testovací množina se skládala ze 12 snímků, na kterých se trénoval model. Byly testovány dva modely. Pro testování byl použit snímek 1.2. V jednom se při získávání příznaků zařadil operátor pro relativní pozici a ve druhém ne.

V tabulce 3.1 je zobrazena úspěšnost modelu bez operátoru relativní pozice. Celková přesnost činila 79,85%. Výsledky modelu s relativní pozicí jsou v tabulce 3.2, celková přesnost je 81,57%. Vizualizace obou výsledků je na obrázku 3.3.

Po získání více zkušeností s prací v RapidMineru a se zpracováním obrazu, byl

natrénován model pomocí naivního Bayesova klasifikátoru. Při testu činila přesnost modelu 89,02%. Dílčí přesnosti jsou v tabulce 3.3. Vizualizace výsledku se ještě pomocí prahování, ekvalizace histogramu a Gaussova rozmazání upravila. Výsledek je vidět na obrázku 3.3c. Tímto se zíkal nástroj, který dokáže vytvořit masku pro odstranění artefaktů z mamografu.

|                    | správně | správně | preciziost |
|--------------------|---------|---------|------------|
|                    | černá   | bílá    | třídy      |
| předpovězena černá | 69270   | 2869    | 96,02%     |
| předpovězena bílá  | 6008    | 44538   | 88,11%     |
| kompletnost třídy  | 92,02%  | 93,95%  |            |

Tabulka 3.1: Výsledek testování modelu pro mamograf bez relativní pozice

Tabulka 3.2: Výsledek testování modelu pro mamograf s relativní pozicí

|                    | správně | správně | preciziost |
|--------------------|---------|---------|------------|
|                    | černá   | bílá    | třídy      |
| předpovězena černá | 26841   | 9274    | 74,32%     |
| předpovězena bílá  | 989     | 18591   | 94,95%     |
| kompletnost třídy  | 96,45%  | 66,72%  |            |

Tabulka 3.3: Výsledek testování modelu pro mamograf s optimalizací

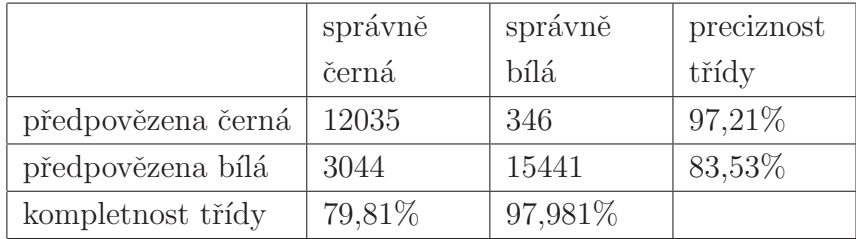

## 3.1.2 Ultrazvuk

Pro detekci okraje komory srdce z US snímku byly použity obrázky získané ze dvou videí pořízených pomocí dvou přístrojů od různých výrobců. První trénovací množina obsahuje 20 obrázků. Druhá množina obsahuje 56 trénovacích obrázků. Dále byl z obou videí získány testovací snímky, které se využily i pro vizualizaci výsledků. Testovací snímky jsou na obrázku 3.2 spolu se svými maskami. Pro další potřeby jsou

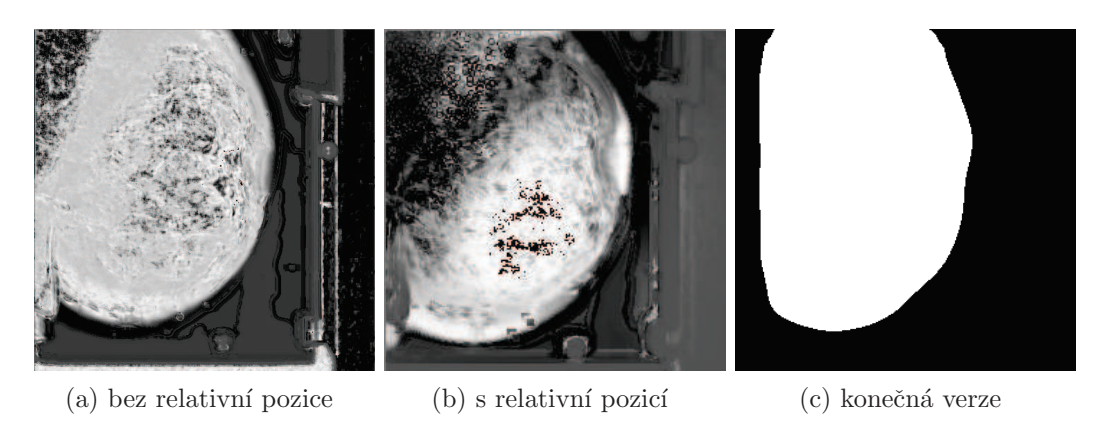

Obrázek 3.3: Vizualizace testu mamografu

v následujícím textu v závislosti na kontextu označeny trénovací množina, získaný model a testovací snímek jako srdce01. Srdce02 označuje druhou trénovací množinu, model a testovací snímek.

Jako první se testoval model vytvořený na trénovací množině srdce02 bez použití operátoru pro odstranění šumu. Po aplikaci na testovací snímek srdce02 byla celková přesnost 88,37%. Dílčí přesnosti jsou v tabulce 3.4 a vizualizace na obrázku 3.4b. Celková přesnost na testovacím snímku srdce01 činila 94,70%. Dílčí přesnosti jsou v tabulce 3.5 a vizualizace na obrázku 3.4a.

Tabulka 3.4: Model srdce02 bez odstranění šumu aplikovaný na srdce02

|                    | správně | správně | preciznost |
|--------------------|---------|---------|------------|
|                    | černá   | bílá    | třídy      |
| předpovězena černá | 661312  | 214     | 99,97%     |
| předpovězena bílá  | 87118   | 2347    | 2,62%      |
| kompletnost třídy  | 88,36%  | 91,64%  |            |

Tabulka 3.5: Model srdce02 bez odstranění šumu aplikovaný na srdce01

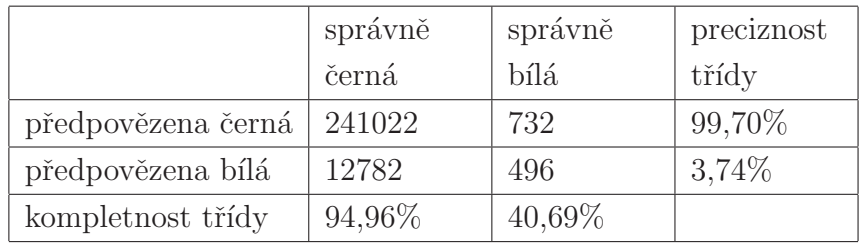

Pro další testování se použil model vytvořený na trénovací množině srdce02 s mírným odstraněním šumu. Po aplikaci na testovací snímek srdce02 byla celková

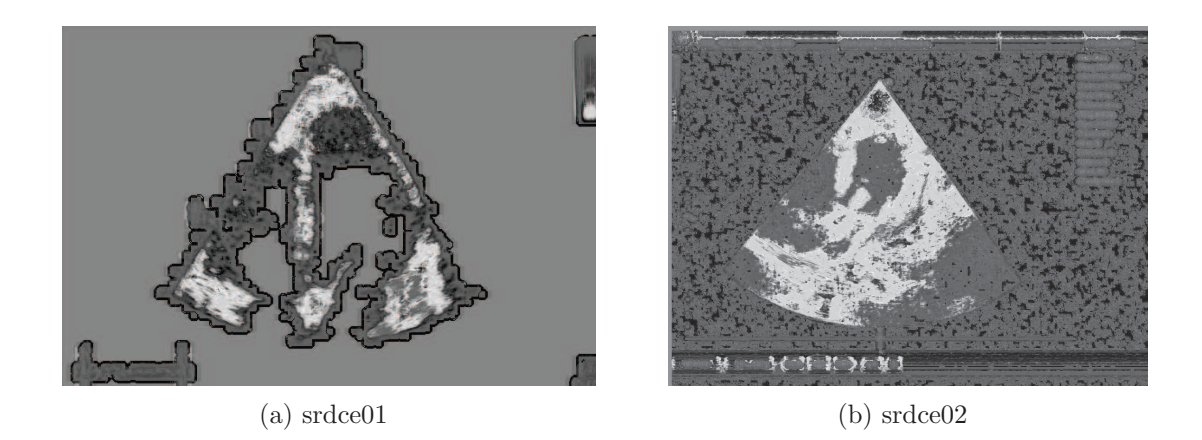

Obrázek 3.4: Vizualizace modelu srdce02 bez odstranění šumu

přesnost 88,78%. Dílčí přesnosti jsou v tabulce 3.6 a vizualizace na obrázku 3.5b. Celková přesnost na testovacím snímku srdce01 činila 94,93%. Dílčí přesnosti jsou v tabulce 3.7 a vizualizace na obrázku 3.5a.

|                    | správně | správně | preciziost |
|--------------------|---------|---------|------------|
|                    | černá   | bílá    | třídy      |
| předpovězena černá | 664392  | 222     | 99,97%     |
| předpovězena bílá  | 84038   | 2339    | 2,71%      |
| kompletnost třídy  | 88,77%  | 91,33%  |            |

Tabulka 3.6: Model srdce02 s mírným odstraněním šumu aplikovaný na srdce02

Tabulka 3.7: Model srdce02 s mírným odstraněním šumu aplikovaný na srdce01

|                    | správně   | správně | preciziost |
|--------------------|-----------|---------|------------|
|                    | černá     | bílá    | třídy      |
| předpovězena černá | 241603    | 734     | 99,70%     |
| předpovězena bílá  | 12201     | 485     | 3,82%      |
| kompletnost třídy  | $95,19\%$ | 39,79%  |            |

Třetí model v pořadí byl vytvořen na trénovací množině srdce01 s mírným odstraněním šumu. Po aplikaci na testovací snímek srdce01 byla celková přesnost 96,35%. Dílčí přesnosti jsou v tabulce 3.8 a vizualizace na obrázku 3.6a. Celková přesnost na testovacím snímku srdce01 činila 47,26%. Dílčí přesnosti jsou v tabulce 3.6 a vizualizace na obrázku 3.6b.

Pro zvýšení přesnosti modelu byly použity evoluční algoritmy implementované v RM. Díky nim byly zjištěny parametry operátoru pro odstranění šumu a vnitřních

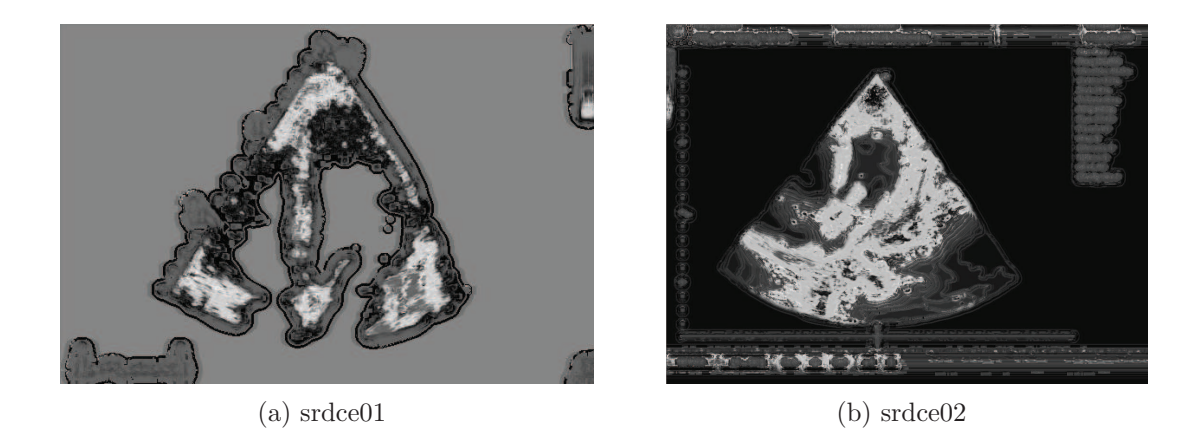

Obrázek 3.5: Vizualizace modelu srdce02 s mírným odstraněním šumu

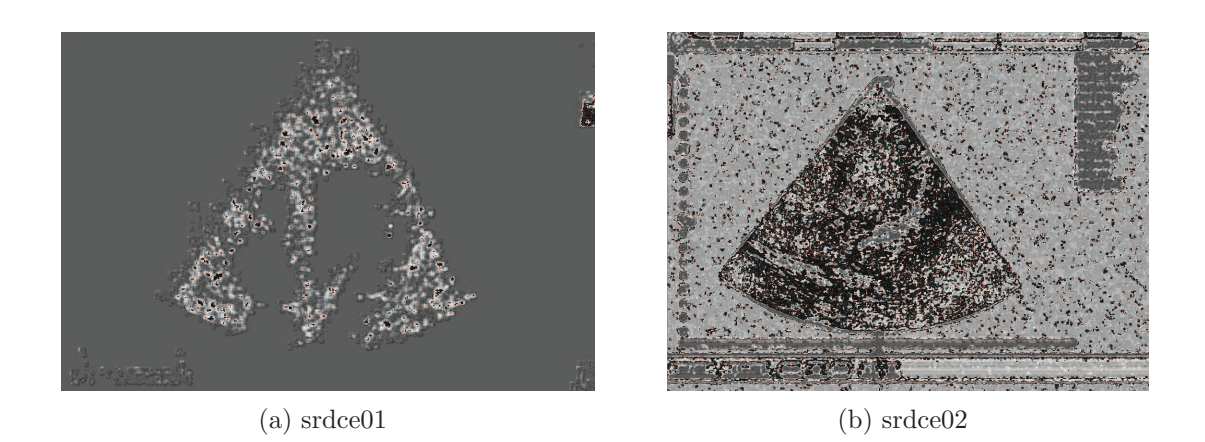

Obrázek 3.6: Vizualizace modelu srdce01 s mírným odstraněním šumu

|                    | správně | správně | preciziost |
|--------------------|---------|---------|------------|
|                    | černá   | bílá    | třídy      |
| předpovězena černá | 245507  | 1007    | 99,59%     |
| předpovězena bílá  | 8297    | 212     | 2,49%      |
| kompletnost třídy  | 96,73%  | 17,39%  |            |

Tabulka 3.8: Model srdce01 s mírným odstraněním šumu aplikovaný na srdce01

Tabulka 3.9: Model srdce01 s mírným odstraněním šumu aplikovaný na srdce02

|                    | správně | správně | preciziost |
|--------------------|---------|---------|------------|
|                    | černá   | bílá    | třídy      |
| předpovězena černá | 352779  | 388     | 99,89%     |
| předpovězena bílá  | 395651  | 2173    | $0,55\%$   |
| kompletnost třídy  | 47,14\% | 84,85%  |            |

operátorů pro zjišťování příznaků. Trénovaní bylo provedeno na množině srdce01. Celková přesnost trénování byla 94.14% +/− 0.98%. Dílčí přesnosti jsou uvedeny v tabulce 3.10. Po aplikaci na testovací obrázek srdce01 byla celková přesnost 90,17%. Dílčí přesnosti jsou uvedeny v tabulce 3.11. Vizualizace je na obrázku 3.7.

Tabulka 3.10: Model srdce01 s natrénovanými vlastnostmi pomocí evolučních algoritmů

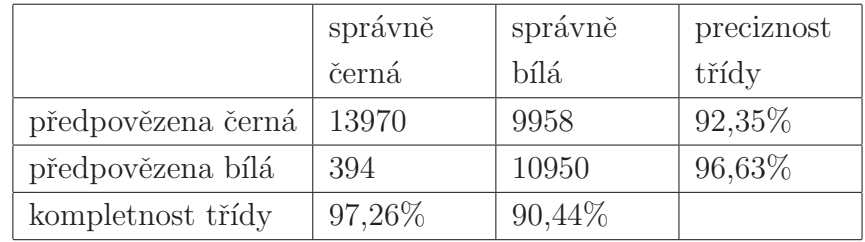

Tabulka 3.11: Model srdce01 s natrénovanými vlastnostmi pomocí evolučních algoritmů aplikovaný na srdce01

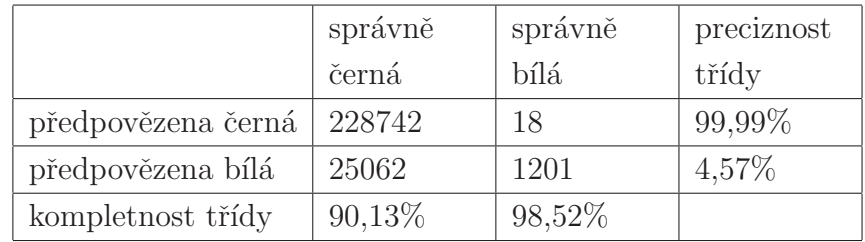

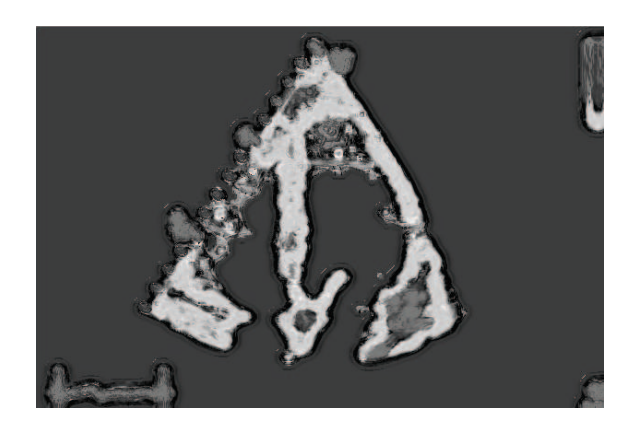

Obrázek 3.7: Vizualizace testu modelu natrénovaného pomocí evolučních algoritmů.

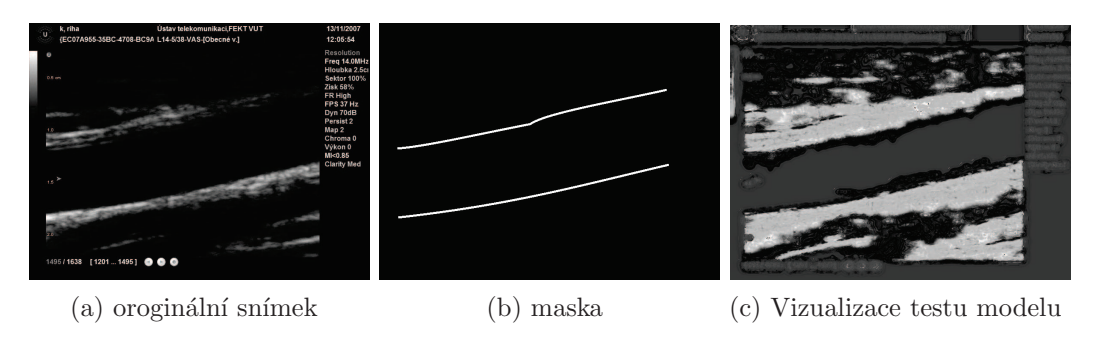

Obrázek 3.8: Podélný řez tepnou

Při detekci okraje tepny v jejím podélném průřezu nebyl použit operátor pro získání relativní pozice. Celková přesnost činila 79.32%. Dílčí úspěšnosti jsou v tabulce 3.12. Vizualizace výsledku je na obrázku 3.8c).

|                    | správně | správně | preciziost |
|--------------------|---------|---------|------------|
|                    | černá   | bílá    | třídy      |
| předpovězena černá | 352464  | 83      | 99,98%     |
| předpovězena bílá  | 93476   | 6376    | $6,39\%$   |
| kompletnost třídy  | 79,04%  | 98,71%  |            |

Tabulka 3.12: Test modelu podélného řezu tepnou

Z výsledků celkové přesnosti plyne relativně velká úspěšnost natrénovaných modelů. Ovšem preciznost určování bílých bodů je u ultrazvuku velmi nízká. To může být způsobeno způsobeno malým počtem bílých bodů v masce v poměru k celkovému počtu pixelů. Nebo podobným charakterem zobrazené tkáně a té tkáně, která má být detekována. Další možnou příčinou je přetrénování modelu.

# 3.2 Porovnání učících se algoritmů

## 3.2.1 Přehled algoritmů

### $k$ -NN

Algoritmus k-nejbližších sousedů – k-nearest neighbor (k-NN) klasifikuje prvek na základě  $k$  prvků v jeho nejbližší vzdálenosti. Prvek pak patří do té množiny, ze které je v množině k více sousedů. Vzdálenost se může počítat například jako eukleidovská vzdálenost.

### Rozhodovací stromy

Rozhodovací stromy (Decision trees) [7] jsou učící algoritmus, který je modelován pomocí binárních stromů. Uzel stromu reprezentuje atribut, na jehož základě se rozhoduje, která větev bude následovat. Algoritmus je rychlý, ale problémem je výběr vhodných atributů pro vytvoření modelu.

### Naivní Byesův klasifikátor

Naivní Byesův klasifikátor (Naive Bayes Classifier) je jednoduchý klasifikátor zalo- $\check{z}$ ený na algoritmu, který je popsaný v [31] a který vychází z Bayesova teorému

$$
P(A|B) = \frac{P(B|A)P(A)}{P(B)},
$$
\n
$$
(3.4)
$$

kde  $P(A)$  a  $P(B)$  pravděpodobnosti výskytu jevů A a B.  $P(A|B)$  a  $P(B|A)$  je pravděpodobnost jevu  $A$  za předpokladu, že platí  $B$ , a obráceně. Předpokládá se, že jednotlivé atributy jsou na sobě nezávislé.

## Diskriminační analýza

Diskriminační analýza [28] se používá k rozlišení prvků předem daného počtu tříd na základě podobných znaků. V rámci této práce byla použita lineární diskriminační analýza, která řadí prvky do dvou množin tím, že se snaží nalézt optimální lineární kombinaci jednotlivých vlastností.

### Logistická regrese

Logistická regrese [19] je založena na matematické statistice. Klasifikační funkce se modeluje pomocí logistické křivky. Z ní se pak odhaduje pravděpodobnost, s jakou jev nastává.

## Neuronová síť

Neuronové sítě jsou populární učící algoritmy [8], které simulují činnost nervových buněk. Neurony se propojují do sítí. Jedna síť může mít více vrstev. Na základě nastavování vlastností jednotlivých neuronů se modeluje celá síť. Nevýhodou tohoto algoritmu je jeho rychlost při učení.

### Indukce pravidel

Algoritmus při určování pravidel začne s menšími třídami, iteračně roste a omezuje pravidla, dokud jsou nějaké pozitivní vzorky patřící do třídy, nebo dokud se chyba nezvětší nad 50%. Viz dokumentace RM k operátoru Rule Induction.

### SVM

SVM je popsán v kapitole 1.4. Pro výpočet roviny rozdělení se používají různé jádra, které se liší funkcí pro její modelování a výpočetní náročností. Jsou to například radiální, lineární, bodové, polynomiální, atd.

## 3.2.2 Porovnání algoritmů

Pro porovnávání výkonnosti učících se algoritmů byl zvolen příklad s detekcí srdeční komory v ultrazvuku. Konkrétně videosekvence srdce02 viz obrázek 3.2c. V každém procesu se evolučně nastavovaly parametry jednotlivých operátorů pro zjišťování příznaků. Evolučně se vybíraly atributy, jejichž kombinace má nejlepší výsledky při trénování modelu. Pro zvýšení efektivity se při předzpracování změnily na černou barvu všechny statické artefakty.

Jednotlivé dílčí přesnosti při trénování a testování jsou vidět v tabulce 3.13. Pro lepší porovnání jsou výsledky z testování zobrazeny v grafu 3.9. Vizualizace výstupů z jednotlivých učících se algoritmů pro testovací snímek je na obrázku 3.10.

Všechny algoritmy měli téměř stejnou přesnost v rozmezí od 93,73% do 97,61%. To je způsobeno velkým množství černých pixelů, u kterých bylo určení jednoznačné. Proto je nutné se při porovnávání zaměřit na preciznost a kompletnost u třídy, kterou chceme detekovat (správně). Z vizualizace testů je patrné, že nejvíce se požadivanému výsledku blíží algoritmus indukce pravidel. Ten má sice nízkou kompletnost třídy 50,67%, ovšem má nejvyšší preciznost  $33,11\%$ .

Dále z výsledků plyne, že pro hledání oblastí v obraze není vhodné použít klasifikátor, který nedokáže určit pravděpodobnost, do které kategorie pixel patří, pokud se úspěšnost klasifikátoru neblíží ke 100%. Je to z důvodu dalšího možného zpracování. Pokud je určena pravděpodobnost, výsledky je pak možné prahovat. Výběrem správné hodnoty prahu je pak možné podstatně zpřesnit výsledek. Algoritmy, které mají pouze dvě výstupní hodnoty (patří/neptří do třídy), jsou naivní Bayesův klasifikátor a diskriminační analýza.

Největší problém při vytváření modelu bylo správné určení masky pro vyznačení okraje srdeční komory. Pro správnou funkci je nezbytné vytvořit masku tak, aby nemátla učící se algoritmy. I manuální určení je velmi obtížné. Proto se vyskytují regiony s téměř stejnými vlastnostmi, které mohou být na jednom snímku označeny maskou bíle a na druhém černě. To může být jeden z hlavních důvodů neuspokojivých výsledků.

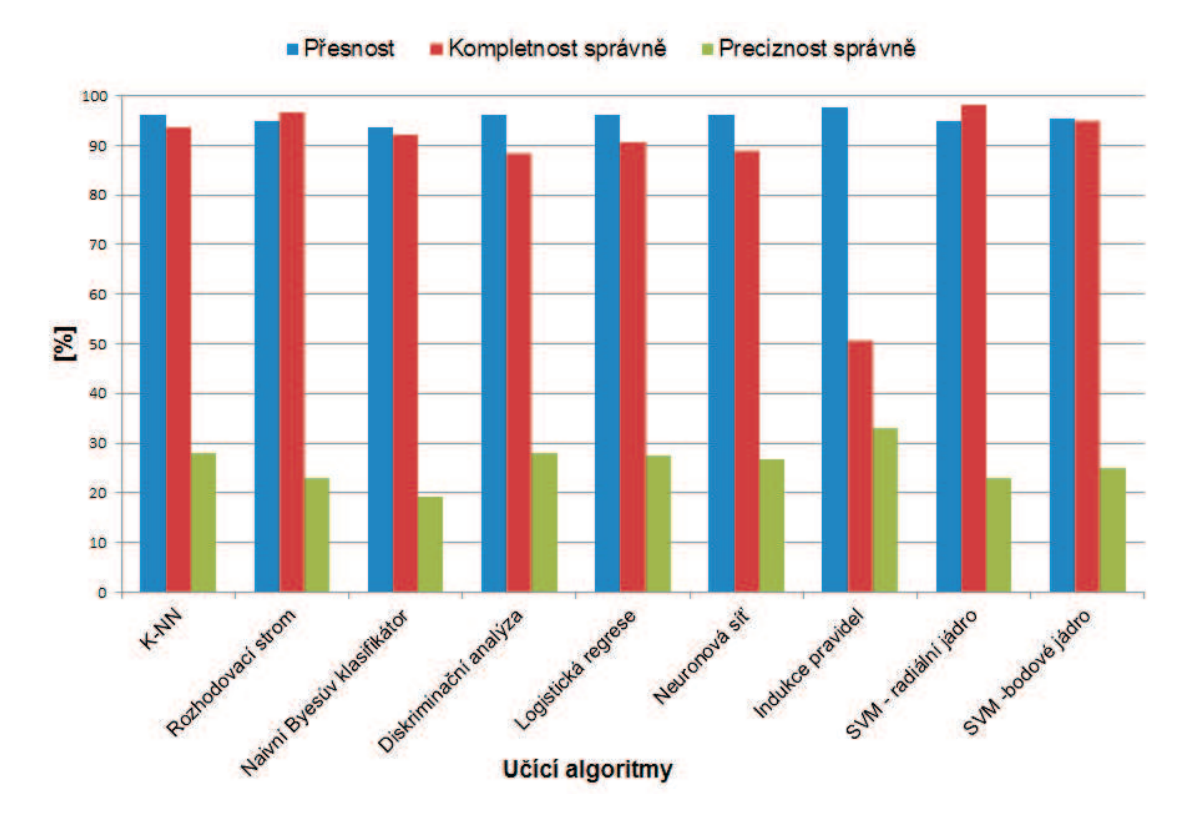

Obrázek 3.9: Porovnání výsledků na testovacím snímku.

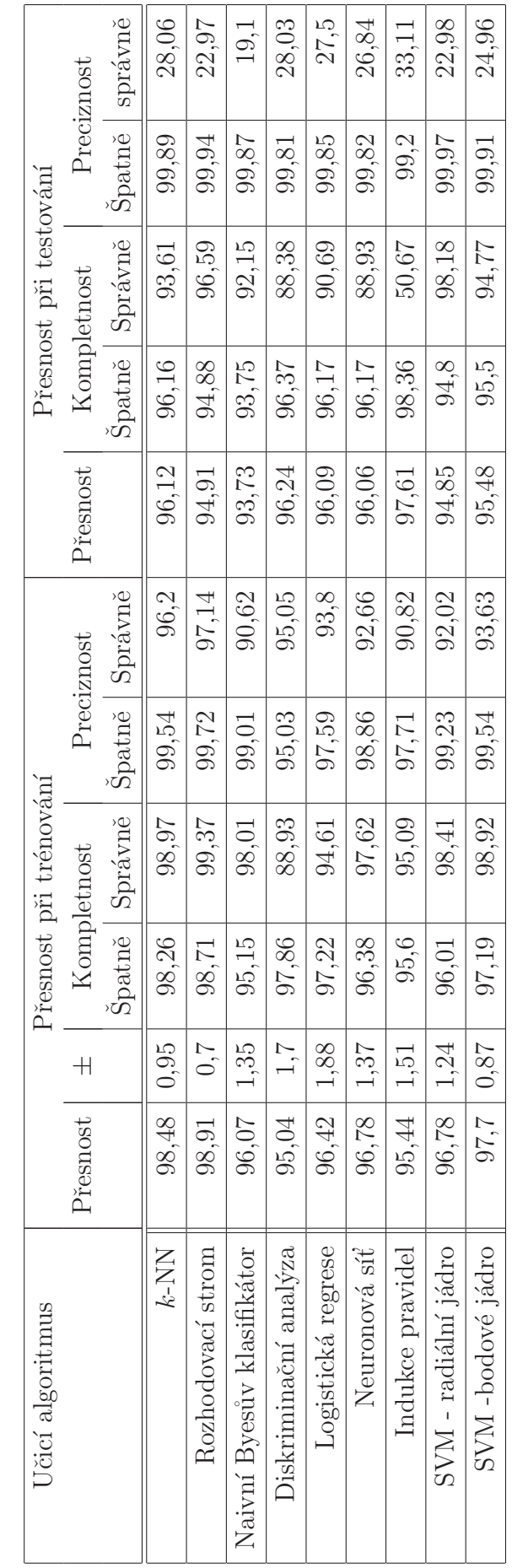

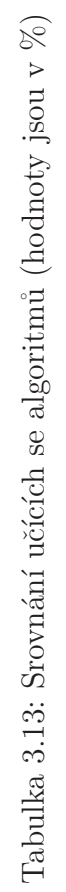

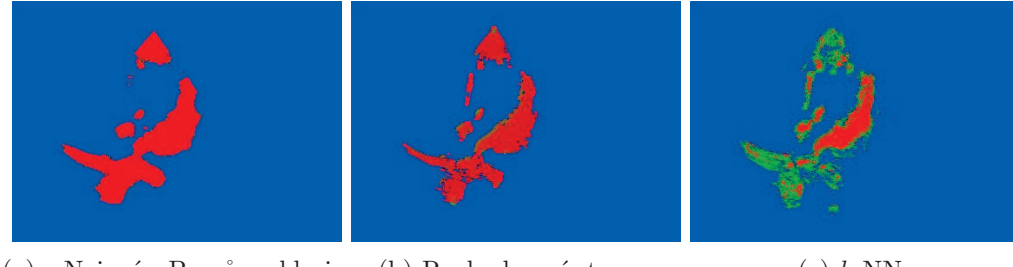

(a) Naivní Byesův klasi- $\operatorname{fikátor}$ (b) Rozhodovací strom  $\qquad$  (c)  $k$ -NN

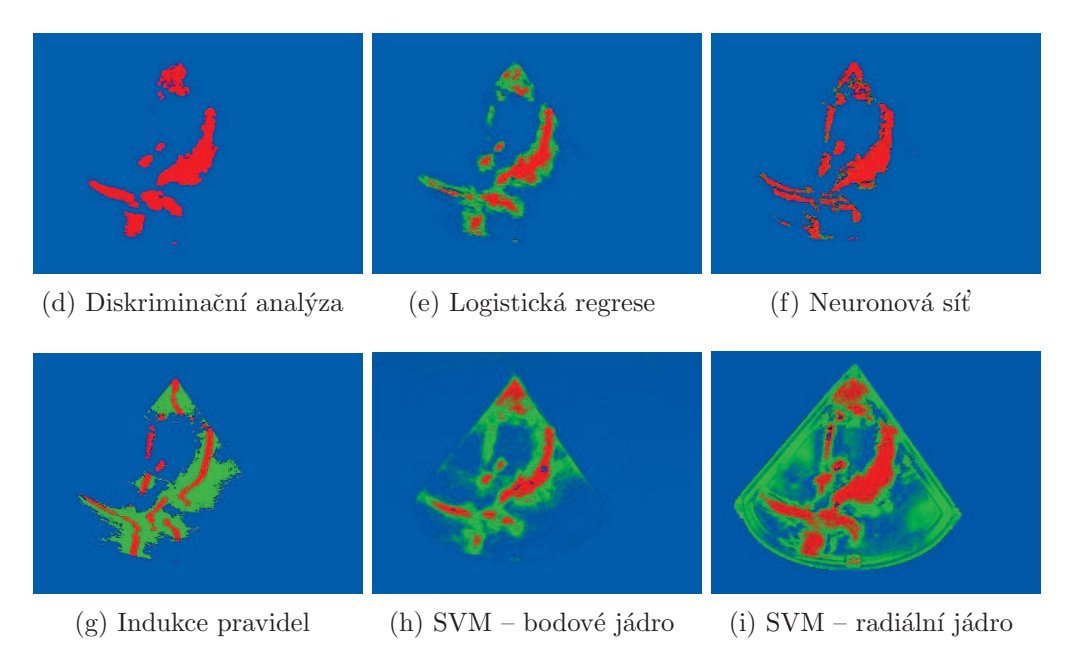

Obrázek 3.10: Vizualizace testu učících se algoritmů

# 4 MOŽNÉ ROZŠÍŘENÍ NÁSTROJE

Jelikož je oblast zpracování obrazů velmi rozsáhlá, mohou být jednotlivé kroky při jeho zpracování dále rozšířeny. Příklady pro zvýšení rychlosti nebo efektivnosti jsou například:

#### Klasifikátory zapojené do kaskády

Při zpracování některých obrázků, například videosekvencí, je nutné zkrátit dobu analýzy na co nejmenší čas. Jedním možných způsobů může být řazení klasifikátorů do kaskády. Při tom se využije toho, že klasifikace některých pixelů do kategorie je jednodušší než u jiných. Pokud například chceme detekovat tkáň na snímku z mamografu a je zřejmé, že žádný černý pixel není tkáň, může na začátek kaskády dát klasifikátor, který vyřadí všechny černé pixely z další klasifikace. Tím se zvýší rychlost a může dojít k nárůstu přesnosti celkové klasifikace.

#### Implementace genetického programování

Při navrhování procesu je možné využít genetických algoritmů pro optimalizaci parametrů jednotlivých operátorů. Ovšem jejich správný výběr a použití požaduje určité zkušenosti. Popřípadě určení, jestli je vhodné použít například mediánový filtr, není někdy možné říci dopředu. Po implementaci genetického programování by se celý návrh zjednodušil. Vhodnost kombinace jednotlivých operátorů by se zkoušela evolučně. Cenou za toto zjednodušení by byl podstatný nárůst času potřebného pro vytvoření modelu.

#### Vývoj dalších operátorů

V současné době se stále objevují nové metody pro zpracování obrazu. Proto se budou muset stále přidávat další vlastnosti, aby se rozšíření udrželo aktuální. Nejedná se pouze o operátory pro zjišťování příznaků, ale i pro předzpracování, segmentaci a další manipulaci s obrazem.

#### Optimalizace výpočtů

Některé operátory mají výkonnostní rezervy. Jedná se například o přístup do paměti, kdy se při objektově orientovaném programování pracuje s vyšší mírou abstrakce, než by bylo třeba (využívání metod pro načítání pixelů místo práce přímo s polem pixelů). Ovšem takováto optimalizace nepřináší tak velký nárůst výkonu jako u kaskád klasifikátorů a nemá za následek zpřesnění klasifikace.

# 5 POROVNÁNÍ VÝSLEDKŮ S JINÝMI PRA-**CEMI**

Pro porovnání s jinými pracemi byl zvolen příklad s odstraňováním artefaktů ze snímku mamografu. Jednotlivé články [20, 32, 33, 34] popisují nástroje s úspěšností mezi 95% až 98%. U nich byly požity algoritmy založené na fuzzy logice, popřípadě s využitím váhovaného mediánového filtru. Jak je patrné z obrázků 5.1 nástroj popisovaný v této práci má vysokou úspěšnost i na snímcích, kde artefakty částeně překrývají tkáň viz snímek 5.1b.

Druhou částí řešení je odstranění svalové tkáně ze snímku. Tato část je daleko více složitější, protože svalová tkáň není tak moc rozdílná od tukové, jako tomu bylo u štítků. V článku [29] je popsána metoda založená na gradientu a histogramu. Tato metoda nepracovala úplně spolehlivě. Také model se vytvořený v rámci této práce měl problémy s určením a odstraněním svalové tkáně.

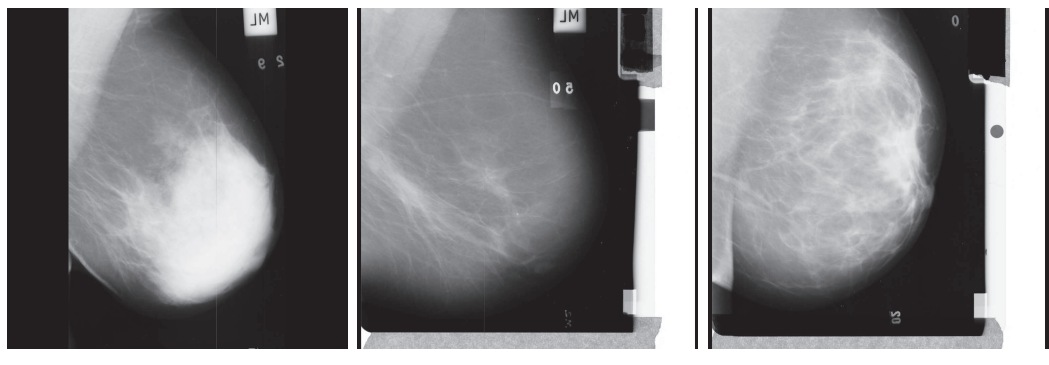

(a) P˚uvodn´ı sn´ımek mdb260 (b) P˚uvodn´ı sn´ımek mdb274 (c) P˚uvodn´ı sn´ımek mdb280

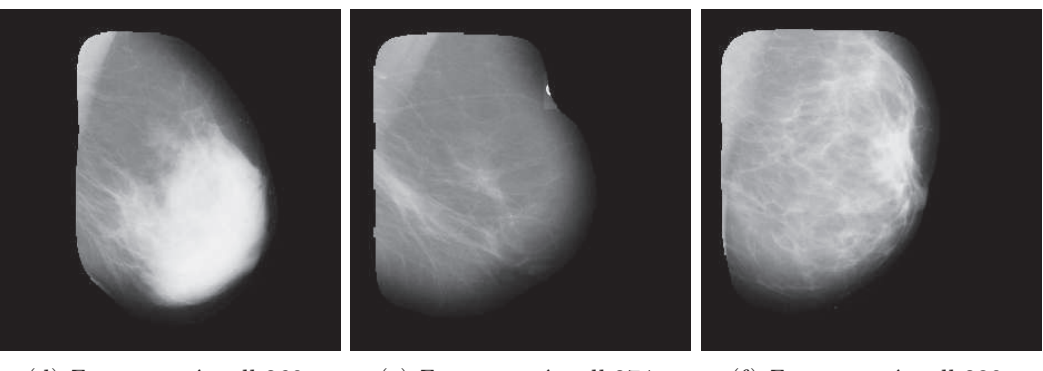

(d) Zpracovaný mdb $260$  (e) Zpracovaný mdb $274$  (f) Zpracovaný mdb $280$ 

Obrázek 5.1: Vizualizace po aplikaci získané masky

# 6 ZÁVĚR

Tato práce se zabývá zpracováním obrazu. Zaměřuje se na získávání příznaků z obrazových dat. Jednotlivé kroky při analýze obrazu byly popsány v první kapitole. Jde konkrétně o předzpracování, sloužící připravení obrazu do podoby vhodné ke zpracování v dalších krocích. Dále pak zjišťování příznaků, které vyjadřují číselnou hodnotou určitou vlastnost zkoumané oblasti. Segmentace, která rozděluje obraz na části s podobnými vlastnostmi. A nakonec klasifikaci sloužící určování typů objektů v obraze.

Hlavní přínos práce spočívá ve vytvoření extraktorů příznaků z obrazu v prostředí jazyka Java, integrace s využitím knihovny ImageJ do platformy pro analýzu dat RapidMiner. Díky těmto třem komponentám vznikl robustní nástroj pro analýzu obrazu, na jehož základě lze řešit celou řadu problémů z oblasti zpracování obrazu. Získaná data generovaná pomocí vytvořených operátorů je možné filtrovat pomocí zpětného, dopředného a evolučního výběru, aplikovat na ně přibližně 200 učících se metod a optimalizovat celý návrhový proces pomocí genetický algoritmů.

Testování operátorů probíhalo na medicínských datech. Konkrétně na snímcích z ultrazvuku a mamografu. Na snímcích z mamografu byly trénovány modely pro odstraňování artefaktů ze snímku. U nich byl zkoumán vliv přidání operátoru relativní pozice. Celková přesnost byla u obou modelů obdobná. Z vizuálního výstupu je vidět menší úspěšnost určení svalové tkáně jako černé barvy u modelu bez operátoru relativní pozice. Pomocí následného zpracování se podařilo vyřešit odstraňování artefaktů ze snímku. Úspěšnost tohoto řešení je stejná jako u jiných prací zabývajících se tímto problémem. U ultrazvukových snímků se testovala schopnost detekovat okraj komory srdce a stěnu tepny. Zde byl u všech modelů největší problém preciznost určování bílé barvy, která se pohybovala kolem  $3\%$ . Dále byly porovnány jednotlivé učící se algoritmy. Nejlépší výsledky pro daný problém měl algoritmus indukce pravidel. Ani jeden algorimus ovšem nedokázal uspokojivě komoru detekovat. Jednou z příčin může být ne zcela přesně vytvořená maska pro trénování.

Na základě zveřejnění této práce online byla obdržena velice pozitivní odezva od řady pracovišť po celém světě. Z vybraných ohlasů mohou být jmenováni Doc.Rafael Del Hoyo Alonso, Ph.D. projektový manager v Institute of Technology Assessment, Španělsko, www.ita.es, Walid Erray, ArcelorMittal Maizieres Research, Francie, www.arcelormittal.com, Rong Liu, University of California Los Angeles, California NanoSystems Institute, USA, www.cein.ucla.edu, Warren Simmons, University of Alabama at Birmingham, USA, www.uab.edu, Luc Jalbert, Optikam Tech, Kanada, www.optikam.com, Ohad Gilboa, Vayar Vision, Izrael, www.vayar.com. Algoritmy zde navržené byly použity při řešení výzkumných projektů MPO FR-TI2/679 Média-informační systém s podporou pokročilých multimediálních služeb a MŠMT ME10123 – Výzkum algoritmů pro zpracování digitálních obrazů a obrazových sekvencí. Oba tyto projekty jsou součástí výzkumného záměru MSM0021630513 – Elektronické komunikační systémy a technologie nových generací.

Další pokračování práce je možné s využitím genetického programování při návrhu procesu, realizací kaskády učících se algoritmů pro zefektivnění běhu procesu, doplnění dalších operátorů pro extrakci příznaků, nebo se zaměřením na konkrétní problém vytvořit operátory vhodné pro jeho specifické řešení. Může se jednat o detekci obličeje, klasifikaci scén atd.

## REFERENCE

- [1] BAZI, Yakoub; MELGANI, Farid. Toward an Optimal SVM Classification System for Hyperspectral Remote Sensing Images. IEEE Transactions on Geoscience and Remote Sensing. November 2006, vol. 44, n. 11, s. 3374 - 3385.
- [2] BURGER, Wilhelm; BURGE, Mark J. Digital Image Processing : An Algorithmic Introduction using Java. First edition. [s.l.] : Springer, 2008. 560 s. ISBN 978-1-84628-379-6.
- [3] DOMÍNGUEZ, Alfonso Rojas; NANDI, Asoke K. Toward breast cancer diagnosis based on automated segmentation of masses in mammograms. Pattern Recognition. June 2009, vol. 42, n. 6, s. 1138-1148.
- [4] HAN, Yanfang; SHI, Pengfei. An improved ant colony algorithm for fuzzy clustering in image segmentation. Neurocomputing. January 2007, vol. 70, n. 4-6, s. 665-671.
- [5] CHARLES, C.-F. Or; R. WILSON, Hugh. Face recognition: Are viewpoint and identity processed after face detection?. Vision Research. 21 July 2010, vol. 50, n. 16, s. 1581-1589.
- [6] CHEN, Dar-Ren, et al. Use of the bootstrap technique with small training sets for computer-aided diagnosis in breast ultrasound. Ultrasound in Medicine  $\mathcal{C}$ Biology. July 2002, vol. 28, no. 7, s. 897-902.
- [7] CHEN, Jianxin, et al. A Comparison of Four Data Mining Models: Bayes, Neural Network, SVM and Decision Trees in Identifying Syndromes in Coronary Heart Disease. Advances in Neural Networks – ISNN 2007 : Lecture Notes in Computer Science. 2007, vol. 4491, s. 1274-1279.
- [8] CHENG, H.D., et al. Automated breast cancer detection and classification using ultrasound images : A survey. Pattern Recognition. January 2010, vol. 43, n. 1, s. 299-317.
- [9] CHUN, Young Deok; SEO, Sang Yong; KIM, Nam Chul. Image Retrieval Using BDIP and BVLC Moments. IEEE Transactions on Circuits and Systems for Video Technology. Sept. 2003, vol. 13, n.9, s. 951-957. ISSN 1051-8215.
- [10] KAMARAINEN, Joni-Kristian; KYRKI, Ville; KÄLVIÄINEN, Heikki. Invariance properties of Gabor filter-based features: overview and applications. IEEE Transactions on Image Processing. 18 April 2006, vol. 15, n. 5, s. 1088 - 1099.
- [11] LAI, Di, et al. An ultrasound image despeckling method using independent component analysis. IEEE international symposium on biomedical imaging: from nano to macro. 2009, vols. 1 & 2, s. 658-661.
- [12] LIU, Bo, et al. Probability density difference-based active contour for ultrasound image segmentation. *Pattern Recognition*. June 2010, vol. 43, n. 6, s. 2028-2042.
- [13] LIU, Ying, et al. A survey of content-based image retrieval with high-level semantics. Pattern Recognition. January 2007, vol. 40, n. 1, s. 262-282.
- [14] LU, KUN-CHE; YANG, DON-LIN. Image Processing and Image Mining using Decision Trees. Journal of Information Science and Engineering. 2009, n. 25, s. 989-1003.
- [15] MARFIL, R., et al. Pyramid segmentation algorithms revisited. Pattern Recognition. August 2006, vol. 39, n. 8, s. 1430-1451.
- [16] MASOTTI, Matteo; CAMPANINI, Renato. Texture classification using invariant ranklet features. Pattern Recognition Letters. 15 October 2008, vol. 29, n. 14, s. 1980-1986.
- [17] MICHAILOVICH, Oleg V.; TANNENBAUM, Allen. Despeckling of medical ultrasound images. IEEE transactions on ultrasonics ferroelectrics and frequency control. JAN 2006 , vol. 53, n.1, s. 64-78.
- [18] NASU, Katsuhiro, et al. Hepatic metastases : Diffusion-weighted sensitivityencoding versus SPIO-enhanced MR imaging. Radiology. April 2006 , vol. 239, n. 1, s. 122-130.
- [19] NEMES, Szilard, et al. Bias in odds ratios by logistic regression modelling and sample size. BMC Medical Research Methodology. 27 July 2009, vol. 9, n. 56. Dostupný také z WWW: <http://www.biomedcentral.com/1471-2288/ 9/56>.
- [20] OJALA, T; NÄPPI, J; NEVALAINEN, O. Accurate segmentation of the breast region from digitized mammograms. Computerized Medical Imaging and Graphics. January 2001, vol. 25, is. 1, s. 47-59.
- [21] PETKOV, Nicolai; WIELING, Martijn. Web-enabled image processing operators [online]. 11. April 2005, last changed: 2008-07-03 [cit. 2011- 05-11]. Gabor filter for image processing and computer vision. Dostupné z WWW: <http://matlabserver.cs.rug.nl/edgedetectionweb/ web/edgedetection\_params.html#gabor>.
- [22] RYU, Jegoon; NISHIMURA, Toshi Hiro. Fast Image Blurring Using Lookup Table for Real Time Feature Extraction. IEEE international symposium on industrial electronics. 2009, s. 1847-1852.
- [23] SCHAEFER, Gerald; ZÁVIŠEK, Michal; NAKASHIMA, Tomoharu. Thermography based breast cancer analysis using statistical features and fuzzy classification. Pattern Recognition. June 2009, vol. 42, n. 6, s. 1133-1137.
- [24] SMÉKAL, Zdeněk.  $\check{C}$ íslicové zpracování signálů. Skriptum, Brno, 20. 4. 2010.
- [25] SO, Hyun Joo; KIM, Mi Hye; KIM, Nam Chul. Texture Classification Using Wavelet-Domain BDIP and BVLC Features. European Signal Processing Conference. 2009, n. 17, s. 1117-1120.
- [26] STEHLING, Renato O.; NASCIMENTO, Mario A.; FALCAO, Alexandre X. A compact and efficient image retrieval approach based on border/interior pixel classification. Proceedings of the eleventh international conference on Information and knowledge management. 2002, s. 102-109.
- [27] SUN, Wei, et al. Multi-feature driver face detection based on area coincidence degree and prior knowledge. IEEE Conference on Industrial Electronics and Applications. 2009-06-30, n. 4, s. 222 - 225.
- [28] TAO, Dacheng, et al. General Tensor Discriminant Analysis and Gabor Features for Gait Recognition. IEEE Transactions on Pattern Analysis and Machine Intelligence. October 2007, vol. 29, no. 10, s. 1700-1715.
- [29] THANGAVEL, Kuttiannan; KARNAN, Marcus. CAD System for Preprocessing and Enhancement Of Digital Mammograms. ICGST International Journal on Graphics, Vision and Image Processing. 2005, vol. 05, is. 9, s. 69-74.
- [30] WANGENHEIM, A.V., et al. Color image segmentation using an enhanced Gradient Network Method. Pattern Recognition. 1 November 2009, vol. 30, n. 15, s. 1404-1412.
- [31] WEBB, Geoffrey I.; BOUGHTON, Janice R.; WANG, Zhihai. Not So Naive Bayes : Aggregating One-Dependence Estimators. Machine Learning. 2005-01- 01, vol. 58, is. 1, s. 5-24.
- [32] WIRTH, Michael; LYON, J.; NIKITENKO, Dennis; A fuzzy approach to segmenting the breast region in mammograms. Fuzzy Information, 2004. Processing NAFIPS '04. IEEE Annual Meeting of the. 27-30 June 2004, Vol.1, s. 474-479.
- [33] WIRTH, Michael; NIKITENKO, Dennis; LYON, J. Segmentation of the Breast Region in Mammograms using a Rule-Based Fuzzy Reasoning Algorithm. IC-GST International Journal on Graphics, Vision and Image Processing. January 2005, vol. 05, n. 2, s. 45-54.
- [34] WIRTH, Michael; NIKITENKO, Dennis. Suppression of Stripe Artifacts in Mammograms Using Weighted Median Filtering. Image Analysis and Recognition : Lecture Notes in Computer Science. 2005, vol. 3656, s. 966-973.
- [35] WU, Yi-Ta, et al. A top-down region dividing approach for image segmentation. Pattern Recognition. June 2008, vol. 41, n. 6, s. 1948-1960.
- [36] YING, Zhang; RAVI, Sankar; WEI, Qian. Boundary delineation in transrectal ultrasound image for prostate cancer. Computers in Biology and Medicine. November 2007, vol. 37, n.11, s. 1591-1599.
- [37] YUE, Yong, et al. Nonlinear multiscale wavelet diffusion for speckle suppression and edge enhancement in ultrasound images. IEEE transactions on medical imaging. MAR 2006, vol. 25, n.3, s. 297-311.
- [38] ZHANG, Xiao; BAI, Tingzhu; LI, Hailan. Pseudo-color coding method of infrared images based on human vision system. Proceedings [online]. 8 January 2008, vol. 6835.

# SEZNAM SYMBOLŮ, VELIČIN A ZKRATEK

- BDIP Blokový rozdíl inverzních pravděpobností Block Difference of Inverse Probabilities
- BVLC Bloková variace lokálních korelačních koeficinetů Block Variation of Local Correlation Coefficient
- $CPE$  Extrakce kruhových oblastí Circle Pixels Extractor
- DWT Diskrétní vlnková transformace Discrete Wavelet Transform
- $k$ -NN  $k$ -nejbližších sousedů  $k$ -nearest neighbor
- $LUT$  vyhledávací tabulka Look Up Table
- MRF Markovova náhodná pole Markov Random Fields
- MSD Minimální rozdíl sousedních regionů Minimum Side Diference
- RM RapidMiner
- $SNR$  odstup signálu od šumu Signal to Noise Ratio
- SVM systém podpůrných vektorů Support Vector Machines
- US ultrazvukové Ultrasound

# SEZNAM PŘÍLOH

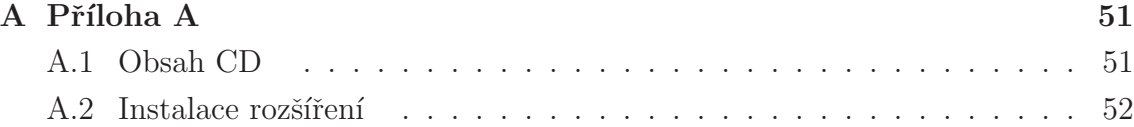

# A PŘÍLOHA A

# A.1 Obsah CD

### main.pdf

Tato práce v elektronické verzi.

## ImageProcessingExtension.zip

Zdrojové kódy rozšíření. Kvůli kompletnosti a závislostem jsou obsaženy i zdrojové kódy ostatních lidí podílejících se na vývoji rozšíření.

#### obrázky.zip

Obrázky, na kterých bylo rozšíření testováno.

### rapidminer-5.1.006.zip

Zdrojové kódy programu RapidMiner spolu se spustitelnou verzí bez instalace.

### rapidminer-5.1.006x32-install.exe

Instalační soubor programu RapidMiner pro operační systém Microsoft Windows 32 bitová verze.

### rapidminer-5.1.006x64-install.exe

Instalační soubor programu RapidMiner pro operační systém Microsoft Windows 64 bitová verze.

### rapidminer-ImageMiner-1.0.0.jar

Vytvořené rozšíření do programu RapidMiner.

# A.2 Instalace rozšíření

Rozšíření se nakopíruje do instalační složky RapidMiner do adresáře  $\langle lib \rangle plugins \rangle$ .